# PETS 2018

Hvordan hjelpe klubbene og hvilke hjelpegmidler er tilgjengelige. Einar Solheim Bergen Sydvesten Rotary klubb

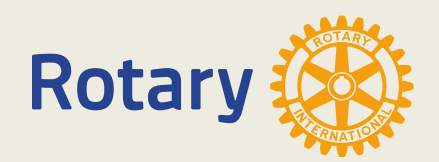

- Kurs.
- Enten samle presidenter, sekretærer og CICOer i flere klubber.
- Eller besøke klubber som har behov for hjelp..
- Hielp via e-post og telefon.
- Videoer.
- Presentasjoner.
- Rotarys Verktøykasse
- Fjernhjelp.

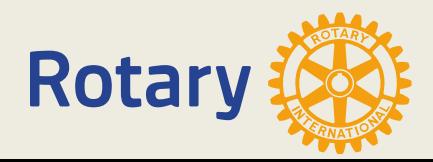

- Kurs
- Hadde en runde til AG-områdene for ca. 1 år siden.
- Vurderer å ta en runde til.
- Besøke de klubbene som trenger hjelp.

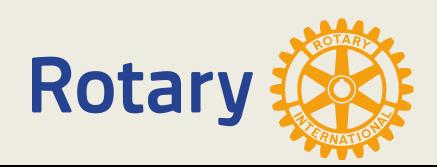

• E-post og telefon

- Denne formen pågår hele tiden og kommer nok til å fortsette.
- Antall henvendelser varierer.
- Mellom 2 og 4 pr. uke

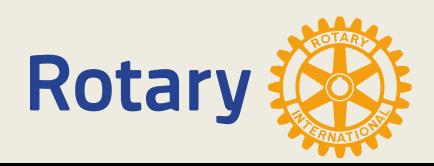

- Videoer
- Har produsert en rekke videoer, men de må fornyes fordi der har vært endringer.
- Problemet er at mange ikke er klar over at de finns. Eller hvor de finner videoene.
- De ligger nå på åpningssiden på distriktets hjemmeside d2250.rotary.no og på [support.rotary.no](http://support.rotary.no)

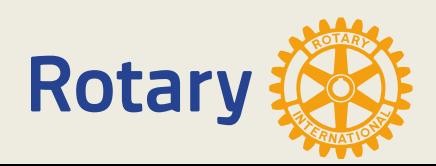

- Presentasjoner
- På distriktets hjemmeside finnes flere PP og pdf filer

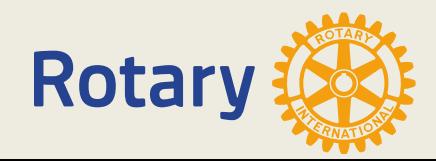

Verktøykasse for Rotarys digitale tjenester.

Ideen til Verktøykassen kom Christin med. Og på minnepennen dere har fått utlevert ligger en beta versjon.

Allerede nå er den utvidet og forbedret og jeg er spent på de tilbakemeldingene jeg eventuelt får.

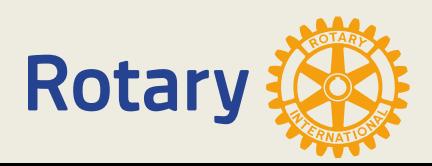

# Fjernhjelp

### DICO overtar maskinen til den som trenger hjelp Holde webinarer hvor flere kan delta.

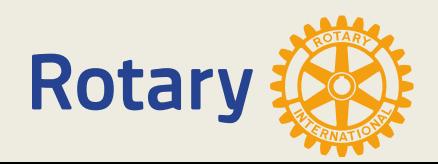

# Hvor finner/får jeg hjelp?

- [support.rotary.no](http://support.rotary.no)
- [d2250.rotary.no](http://d2250.rotary.no)
- [rotary.no](http://rotary.no)
- [rotary.org](http://rotary.org)
- CICO betjener klubbens medlemmer
- DICO assisterer klubbene i distriktet
- Webmaster bistår DICO når det kreves
- Saksgangen skal gå: Medlem-CICO-DICO-Webmaster-support

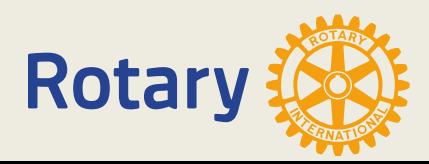

### Verktøykasse for Rotarys digitale tjenester av Einar Solheim Bergen Sydvesten Rotary klubb

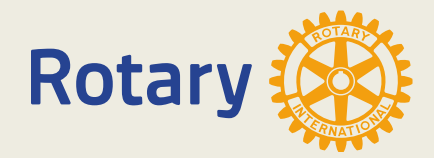

# Meny

- <span id="page-10-0"></span>Komme i gang
- **MIN SIDE**
- My Rotary
- Endre "Sign in Email"
- Rotary Club Central
- Brand center
- Rotary Showcase
- Rotary Ideas
- Learning center
- Medlemsnettet (Mnet)
- [E-post](#page-68-0)
- [Hjemmesider](#page-73-0)
- [Support](#page-74-0)
- [Rotaryskolen](#page-79-0)
- [Håndboken](#page-80-0)
- Lenker til skjema

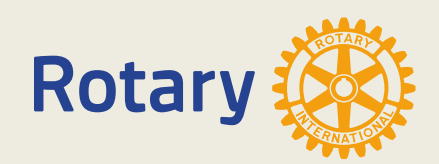

**Contact Us** 

<span id="page-11-0"></span>Pricing For å få tilgang til Rotarys digitale tjenester må du først registrere deg hos Appsco.

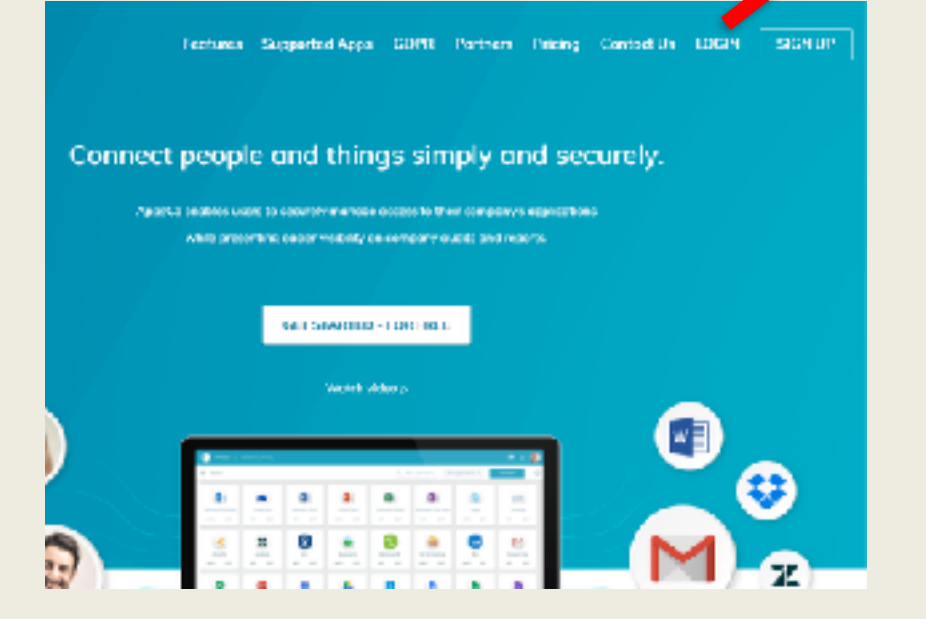

**Rotar** 

#### Nytt medlem:

**LOGIN** 

Etter å ha blitt ført inn i medlemsnett venter du i 24 timer (synkronisering) før går du til ["appsco.com](http://appsco.com)" i nettleseren. Der er du nå blitt registrert med den e-posten som ligger i medlemsnett. Bruk "LOGIN".

**SIGN UP** 

Medlemmer som har endret e-postadresse i medlemsnett bruker samme prosedyre.

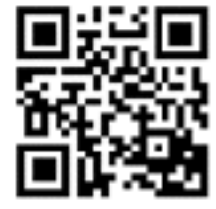

Det har vist seg at nettleserne Firefox og Chrome fungerer best. Safari og Internet Explorer kan gi problemer. Får du problem så bytt til en annen nettleser, noen ganger hjelper det å slå av og på igjen datamaskinen.

#### <https://www.youtube.com/watch?v=bqjp3aipyXw>

Skriv inn din e-post adresse og trykk "Forgot Password"

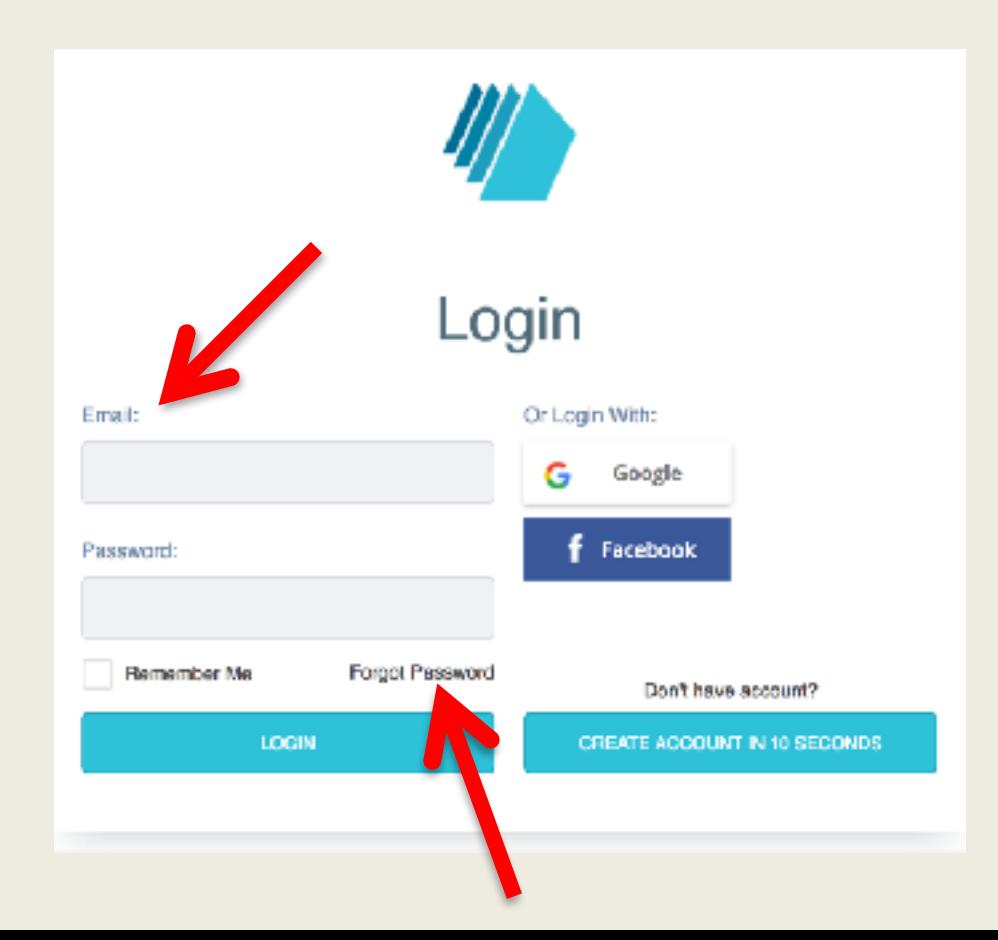

Skriv inn din e-postadresse og trykk "RESET". Du mottar en e-post med en lenke, hvor du lager ditt passord.

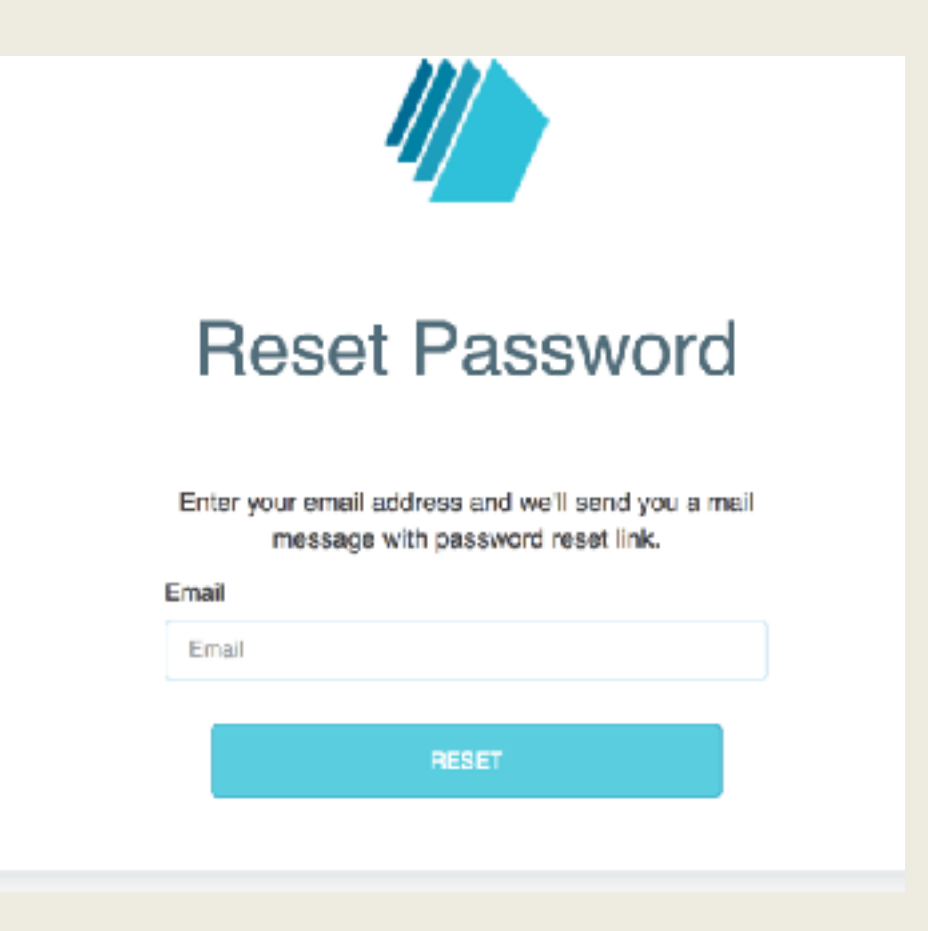

#### Du har nå fått passord og kan logge deg inn

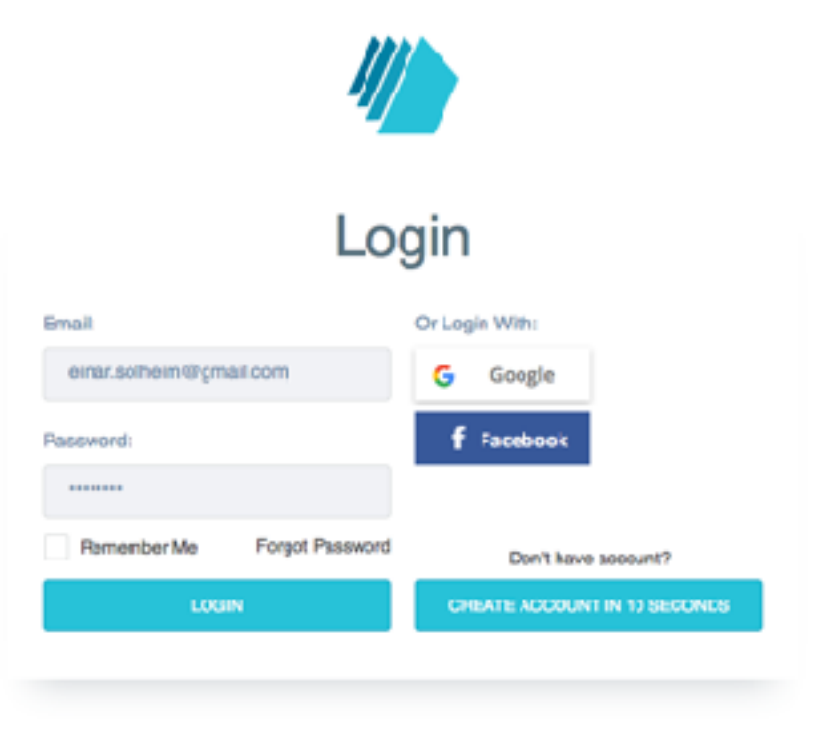

og få tilgang til Rotarys digitale tjenester.

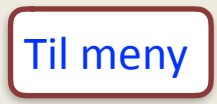

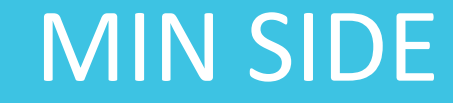

<span id="page-15-0"></span>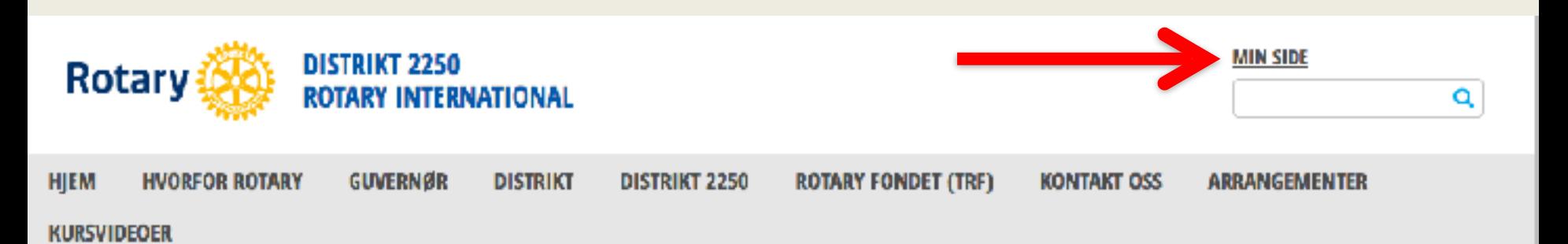

#### SOSIALE MEDIER

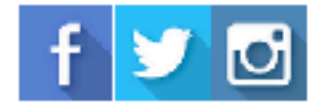

MØTEINFORMASJON

**ROTARY LENKER** 

Rotary Norge Rotary International

**RYLA ROTARACT FACEBOOK** 

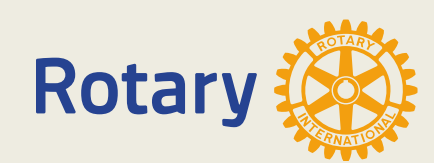

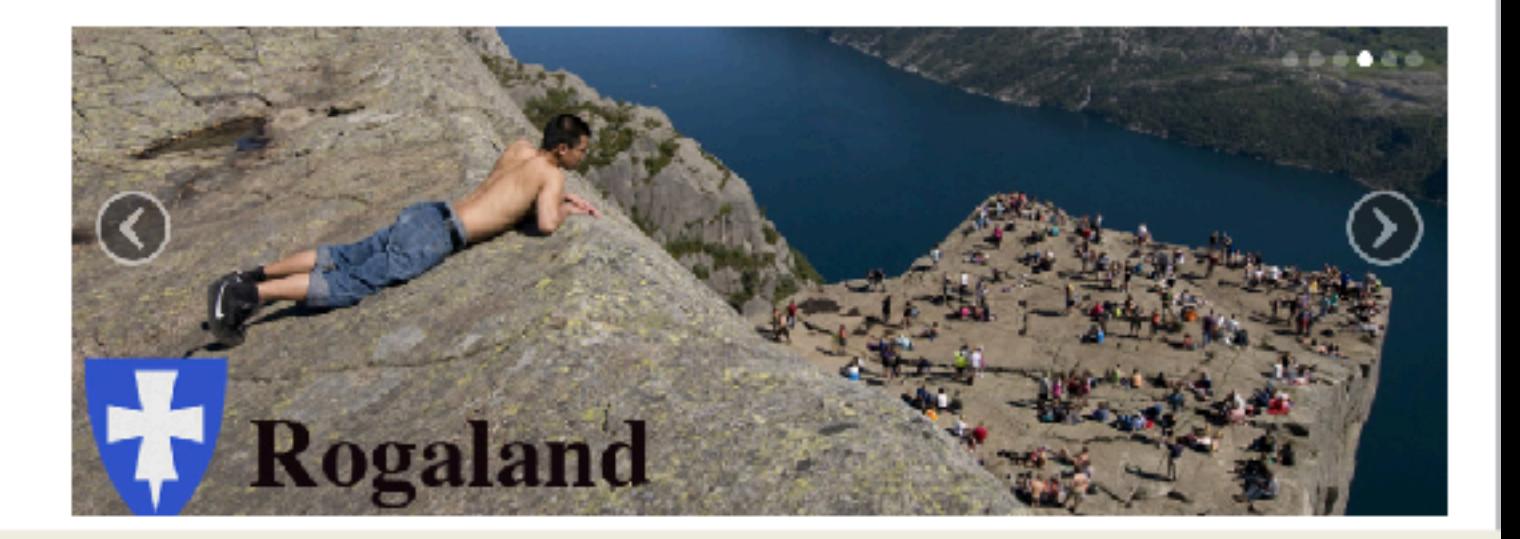

"MIN SIDE" finner du på alle Rotarys websider. Og uavhengig av hvilken webside du er på, er det din versjon av "MIN SIDE" du åpner.

### **MIN SIDE**

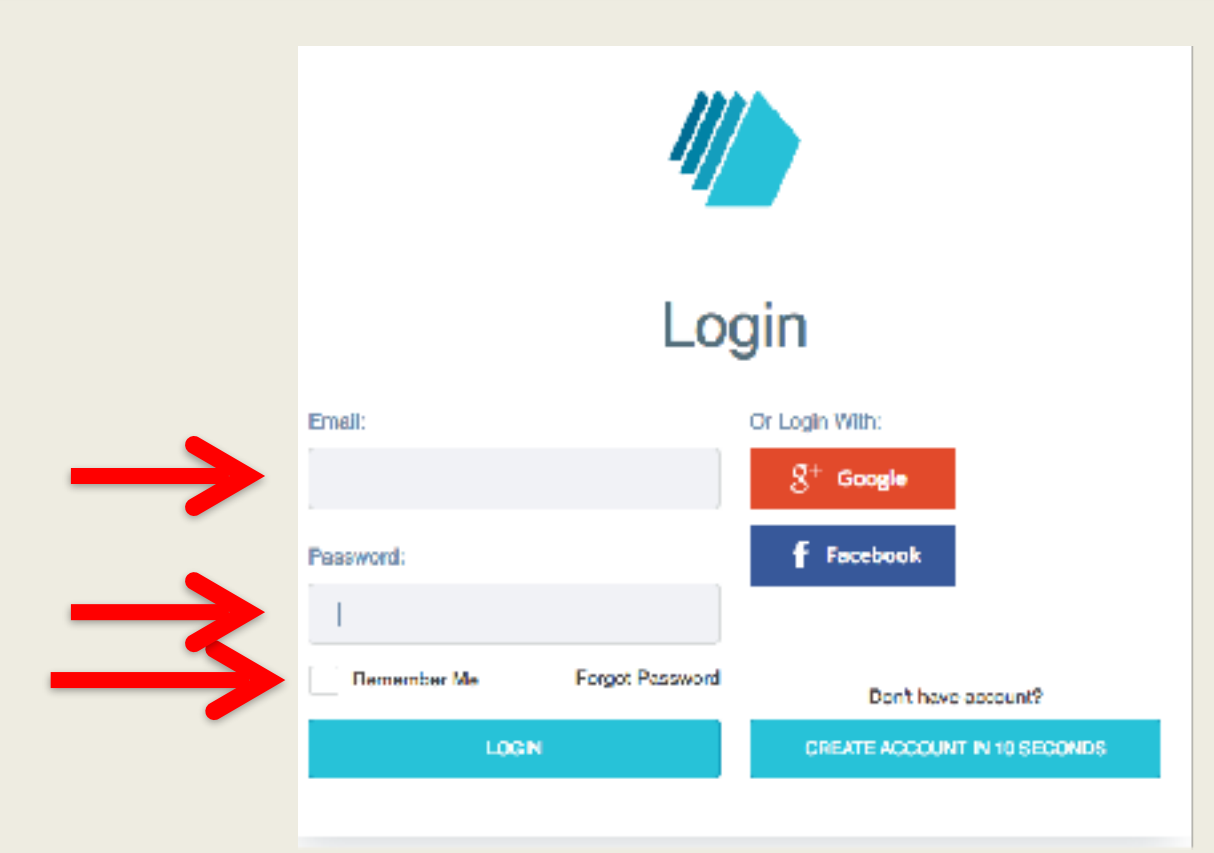

**Rotary** 

Skriv inn e-postadresse og passord og trykk "LOGIN" Dersom du vil at systemet skal huske e-post og passord, klikker du "Remember Me"

### **MIN SIDE**

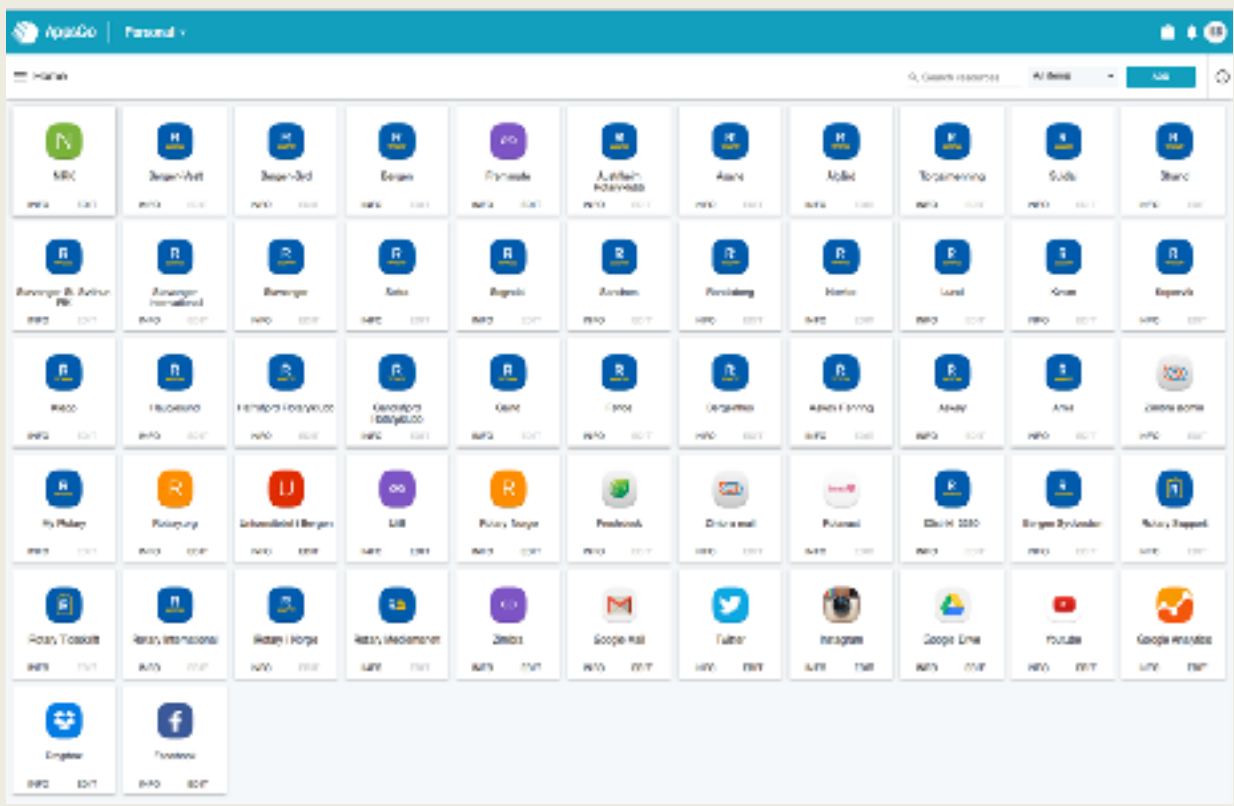

**Rotary** 

NB. Dette er DICOs "MIN SIDE". Din side vil ikke inneholde så mange apper.

### **MIN SIDE**

#### Der er to måter å komme til «MIN SIDE» 1. appsco.com i nettleseren

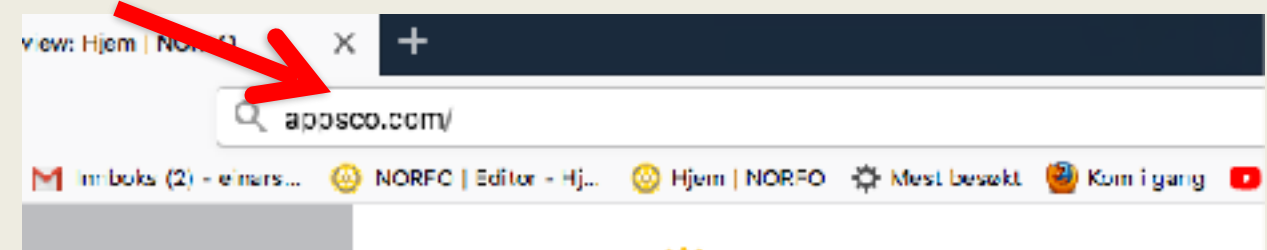

2. Bruke «MIN SIDE» på hjemmesiden

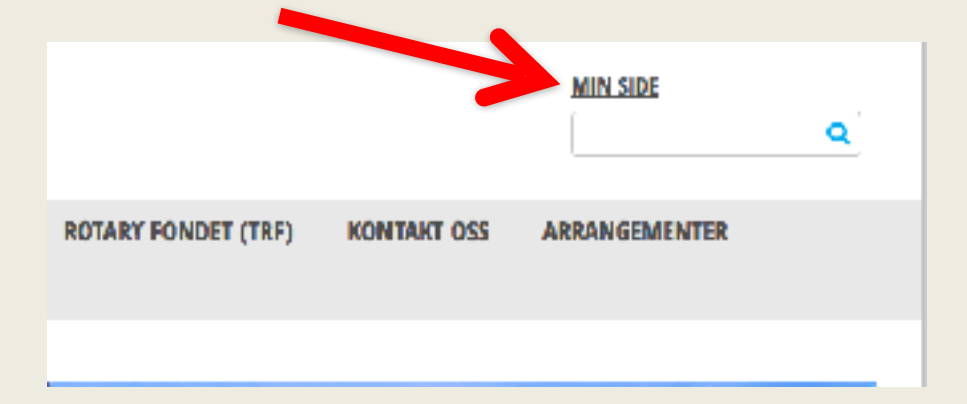

Her er en lenke til en video som viser «Hvordan komme i gang»

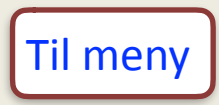

### My Rotary

### Gå inn på "rotary.org"

<span id="page-19-0"></span>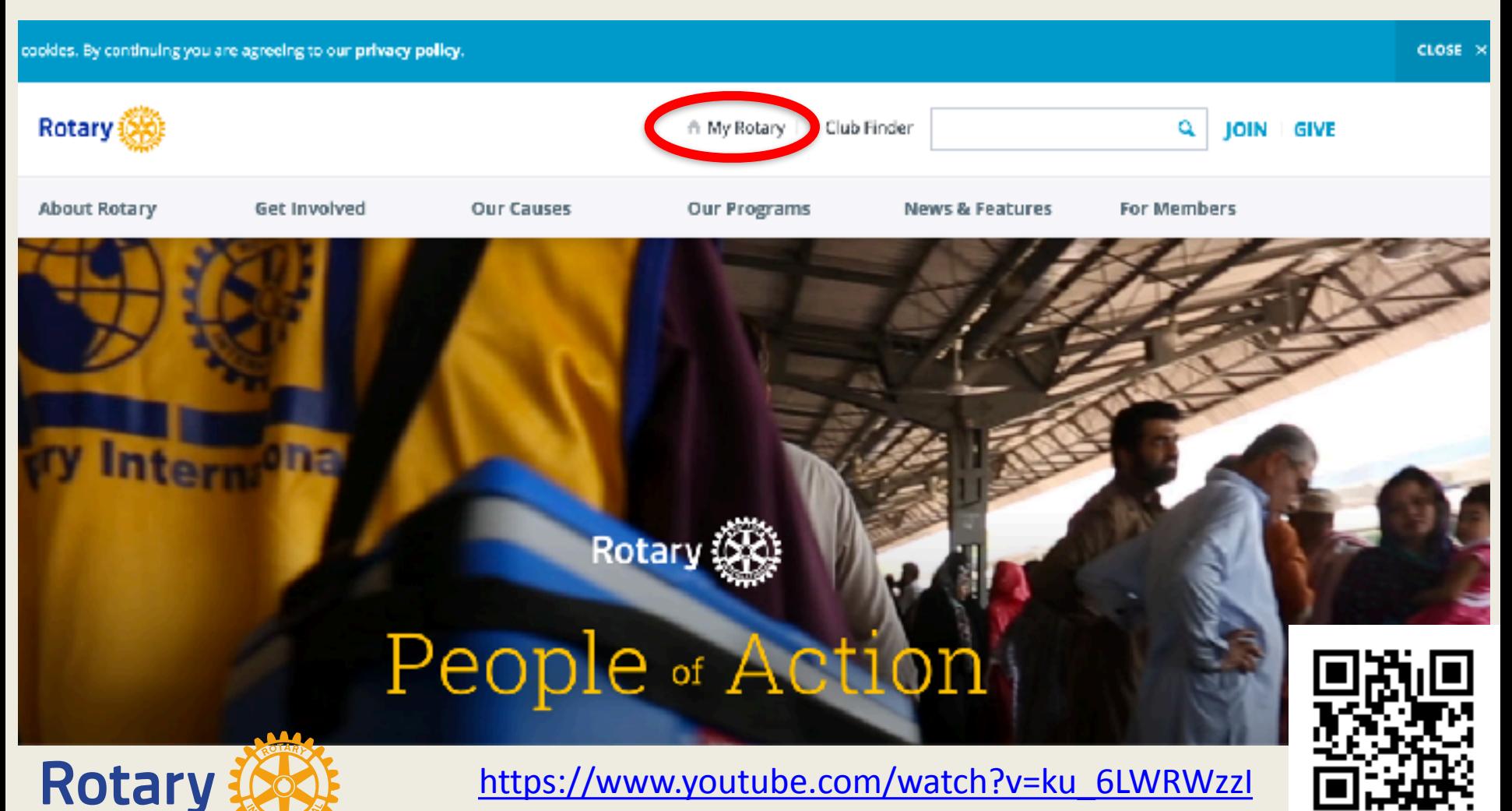

# Innlogging på "My Rotary"

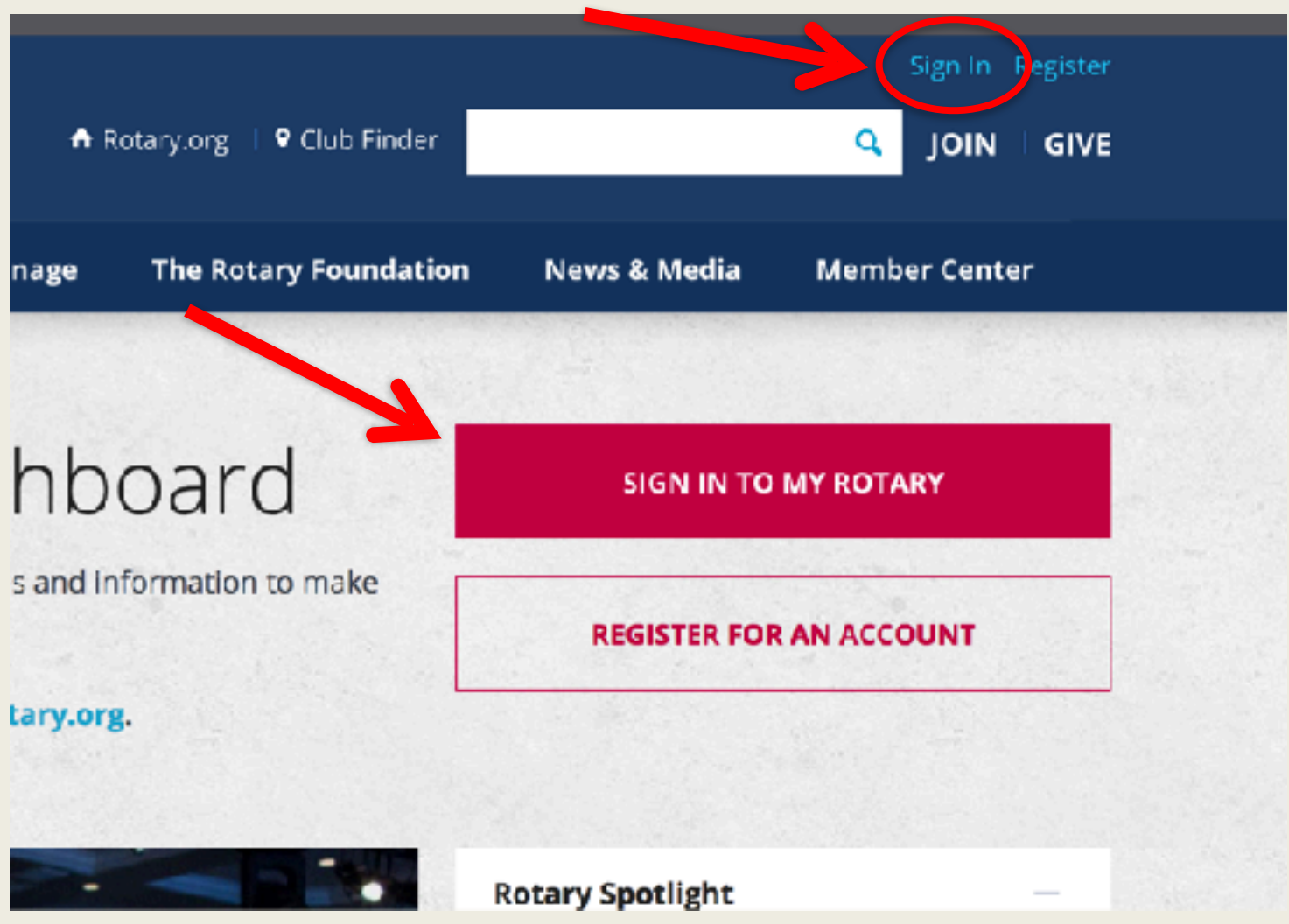

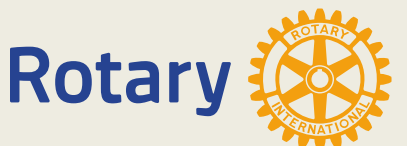

# Innlogging på "My Rotary"

### Sign In

#### Sign-in Email \*

einar.solheim@gmail.com

Forgot email? (2)

#### Password \*

........

Forgot password?

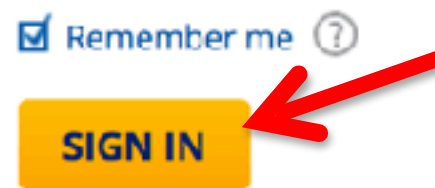

#### **Why Create An Account?**

Signing in to My Rotary gives you a customized experience and easier access to tools and information that are relevant to you.

Ω

Anyone can create an account and sign in. Existing Member Access users can re-register with their current user ID. For tips on registering and using the site, see our website resources. For assistance, contact US.

#### **CREATE ACCOUNT**

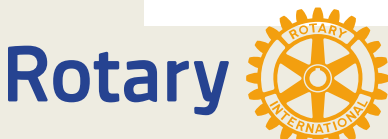

# Registrering på "My Rotary

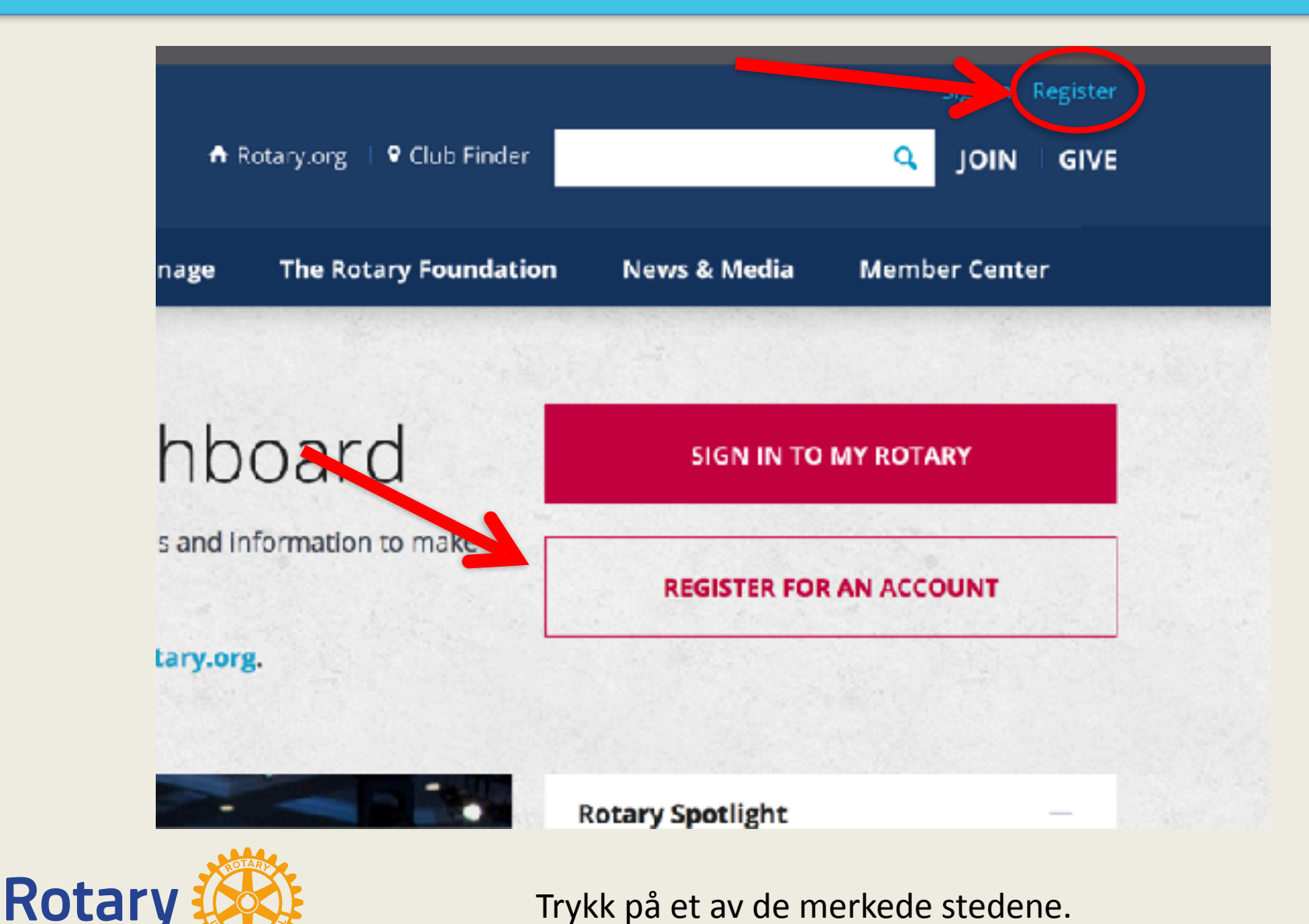

Trykk på et av de merkede stedene.

## Registrer på "My Rotary"

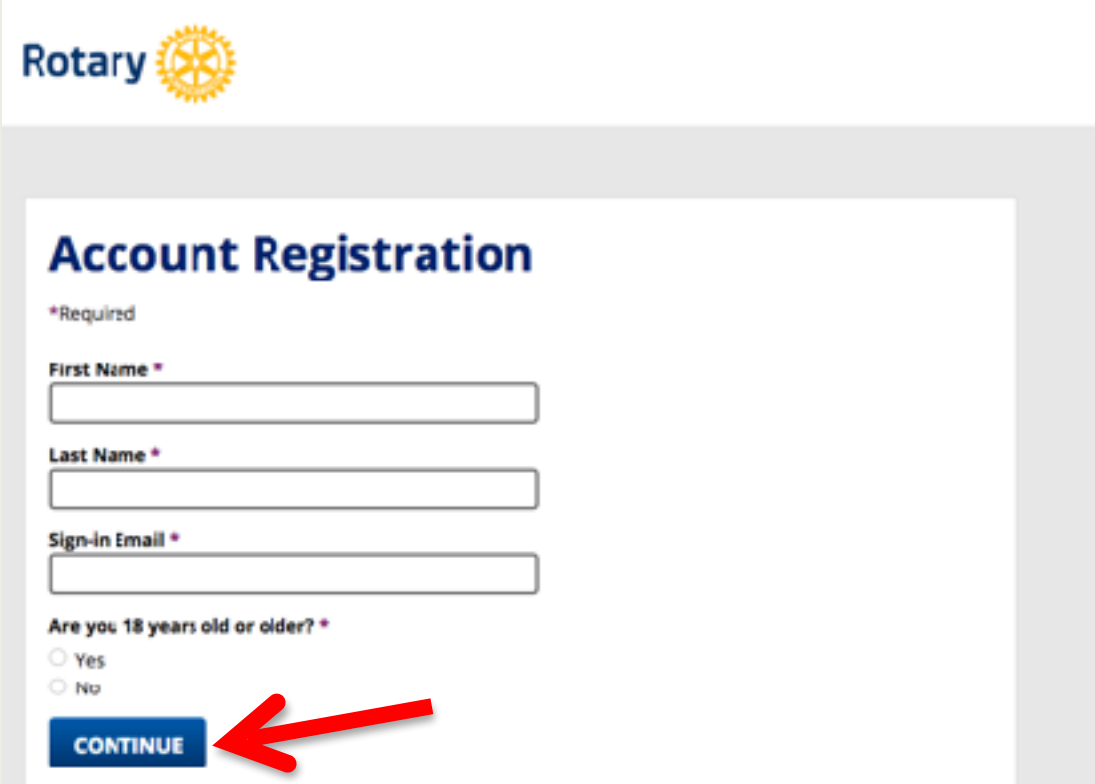

Du får en melding om du får en e-post. E-posten inneholder en lenke "Activate my account" Her lager du et passord og svarer på sikkerhetspørsmål.

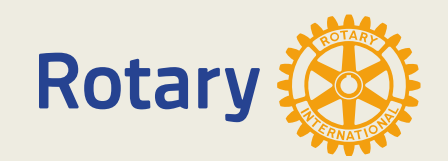

### My Rotary

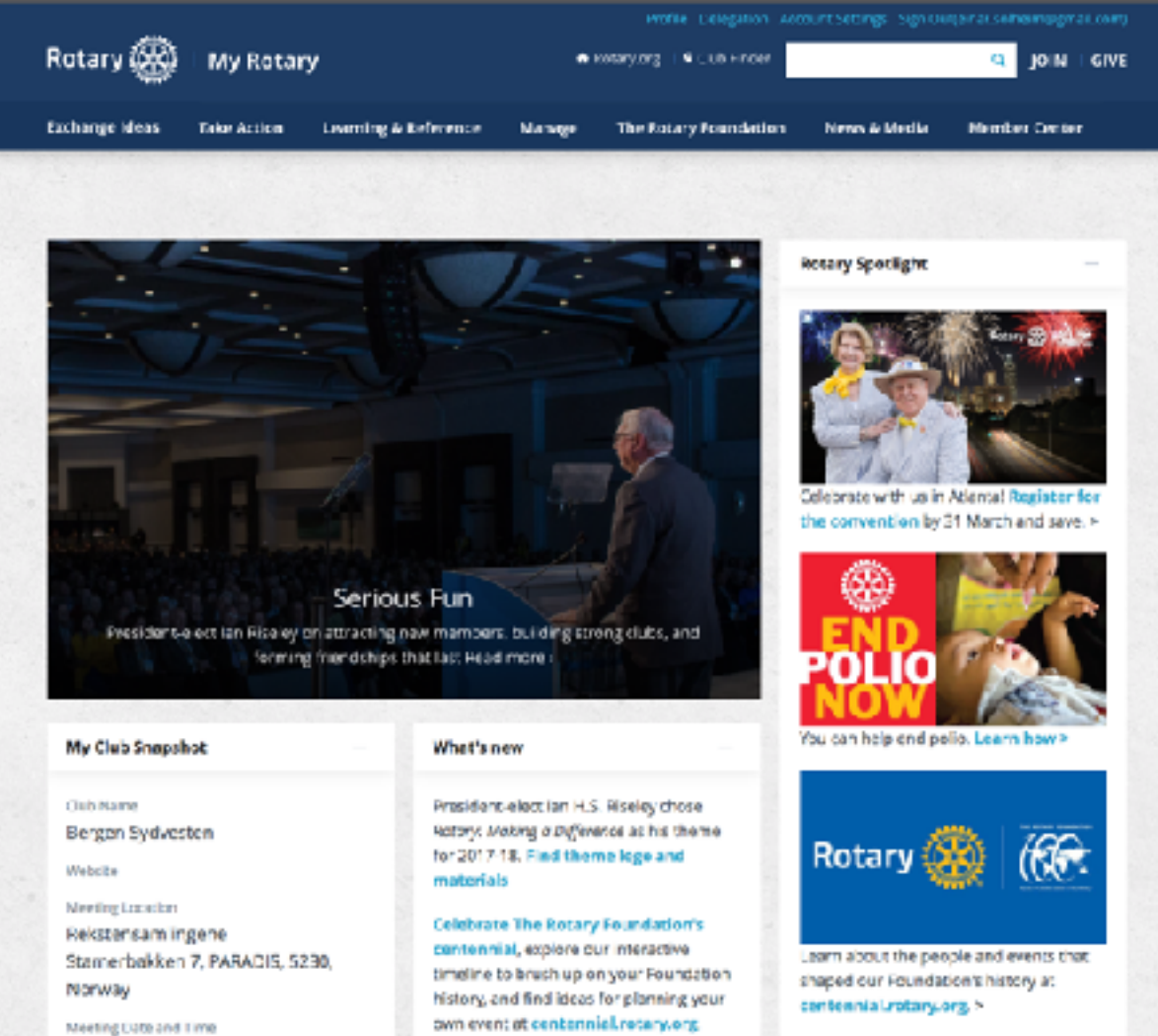

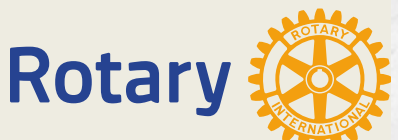

Monday 8:00 PM

Members

**Chartes Date** 

26

Discover how your club can use the new club flexibility policies to decide when, where, and how it meets.

Group Discussions

 $\sim$   $\sim$ 

### My Rotary

#### **My Club Snapshot**

Club Name

Bergen Sydvesten

Website

Meeting Location Rekstensamlingene Stamerbakken 7, PARADIS, 5230, Norway

Meeting Date and Time Monday 7:00 PM

**Members** 

26

**Charter Date** 

22-Oct-1997

Club President Jocelyn Callejo Strømsnes

Rotary Club Central View Club Goals >

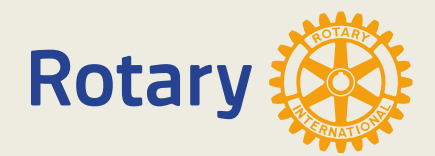

### **My Profile**

#### **My Profile**

Building a profile lets other users know more about you so you can connect about projects and other needs.

#### **GO TO PROFILE**

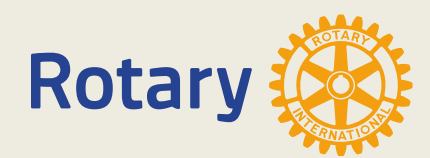

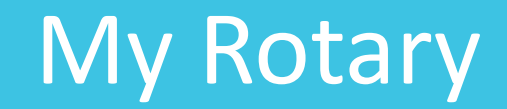

#### **Contact Information**

100% complete

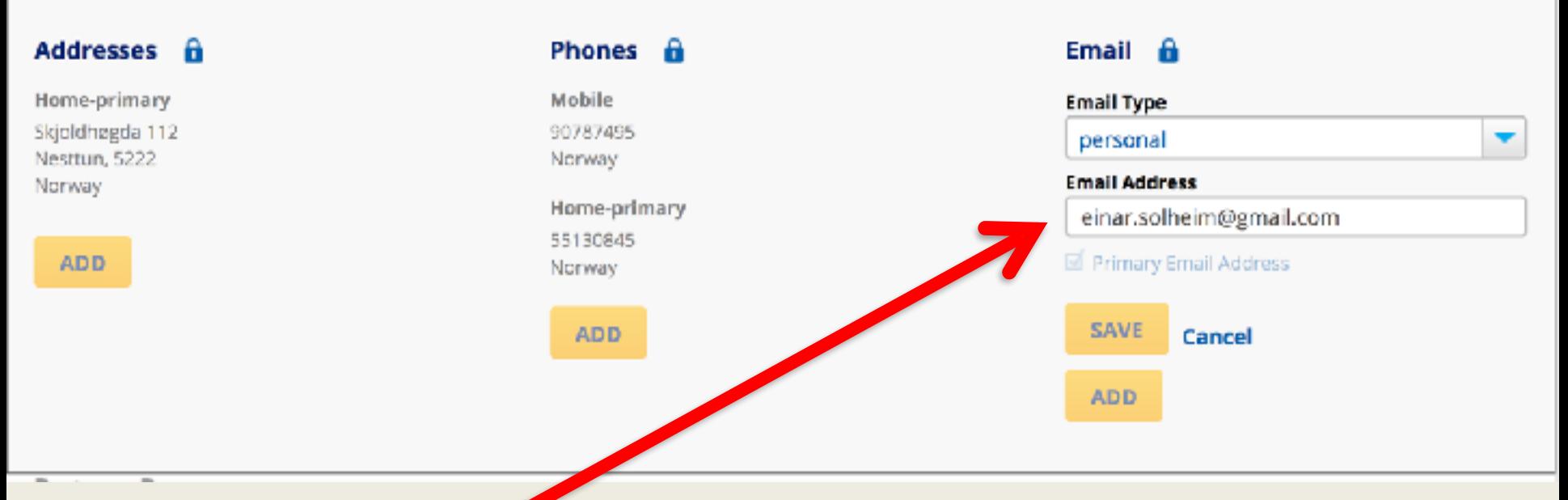

Hentes fra medlemsnett, men "Sign in Email" blir ikke rettet. Dersom du har endret e-post etter du registrerte deg i "My Rotary" bør du gå inn og endre "Sign in Email". Du må da logge deg inn med din gamle adresse.

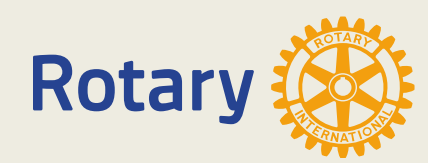

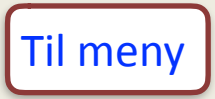

### Endre sign-in email

<span id="page-28-0"></span>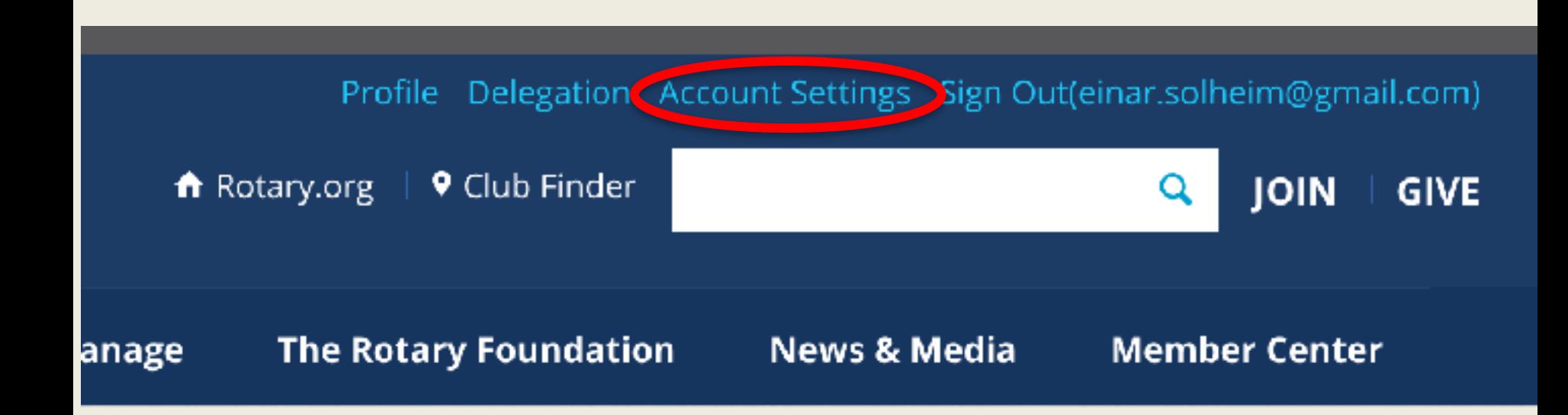

Gå inn på "Account Setting"

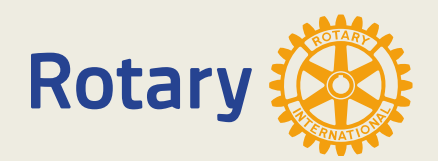

### **Endre sign-in Email**

Messages (0) Delegation Connections (0) **Account Settings** Profile

#### **Account Settings**

#### Password

Select the button below to change your passwy

#### CHANGE

#### **Sign-In Email**

Select the button below to change your sign-in email

**Current Sign-In Email** einar.solheim@gmail.com

#### **CHANGE**

#### **Security Question**

Select the button below to change your security question.

#### **CHANGE**

#### **Email Preferences**

You can choose to got in or opt out of email notifications for your groups.

#### **Groups and Discussion**

Receive a daily email notification of the most recent activity in your group discussions.

#### **O** Opt in

O Opt out

#### SAVE

#### **Newsletters**

Manage your subscriptions.

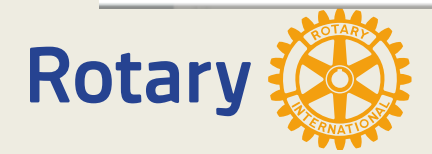

#### **Location & Language**

Change your display language or location settings.

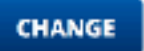

#### **Contact Information**

Update your address, email and other information. on your profile.

### **Reset sign-in email**

Please enter your current password and a new sign-in email.

#### **Current Sign-in Email**

einar.solheim@gmail.com

#### New Sign-in Email \*

einar.solheim@gmail.com

#### Password \*

........

**RESET** Cancel

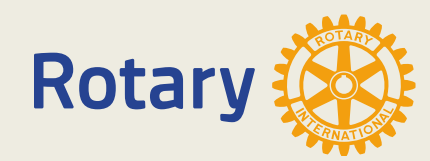

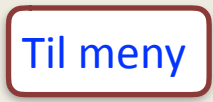

### **Rotary Club Central**

<span id="page-31-0"></span>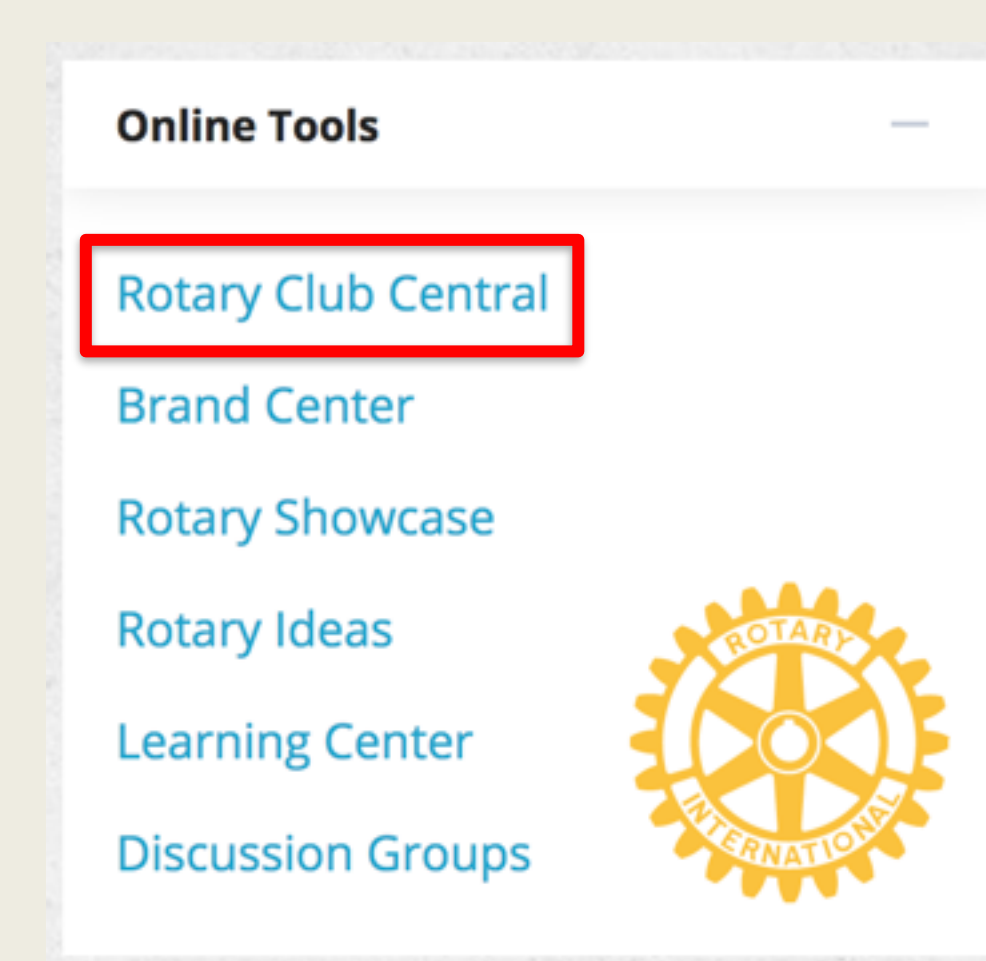

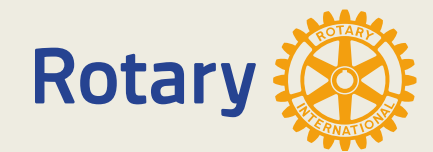

### **Rotary Club Central**

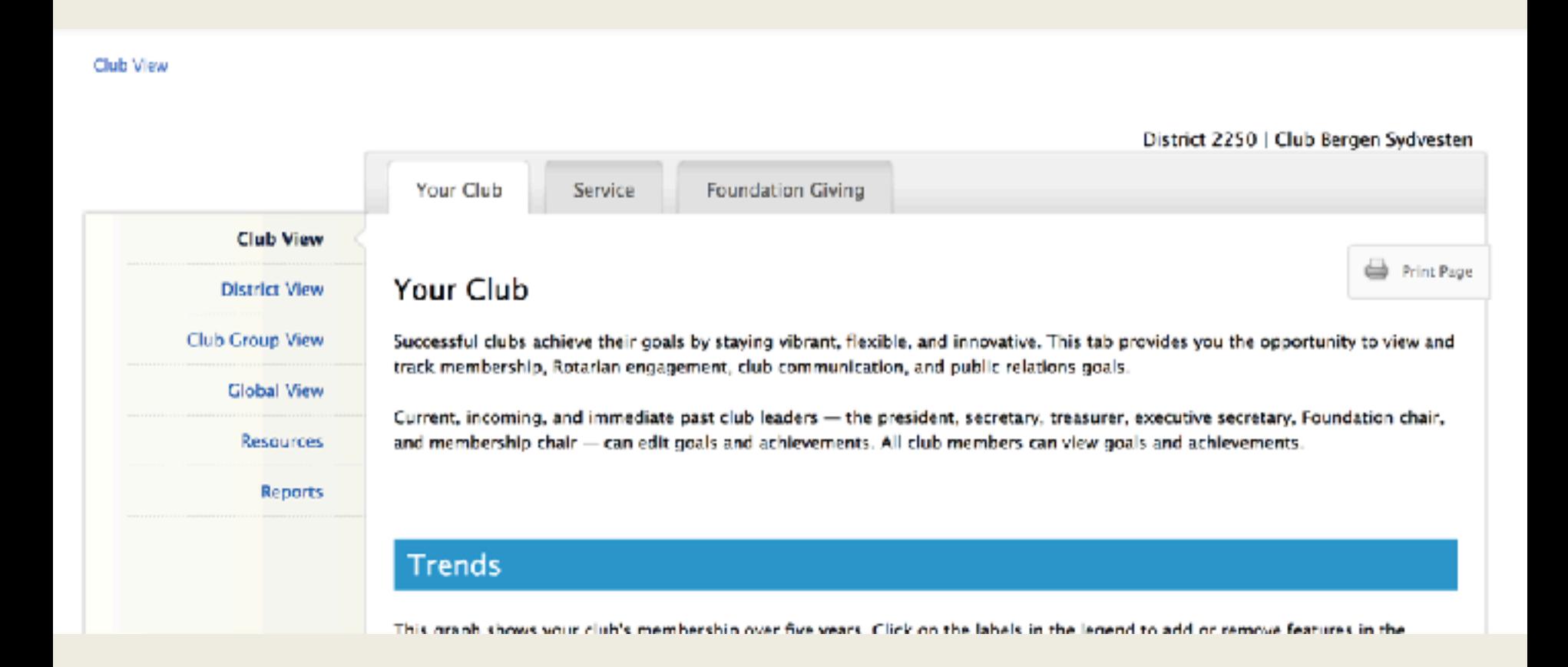

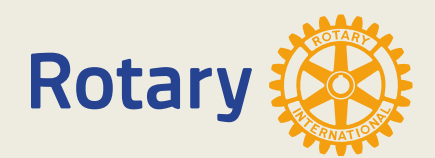

### **Rotary Club Central**

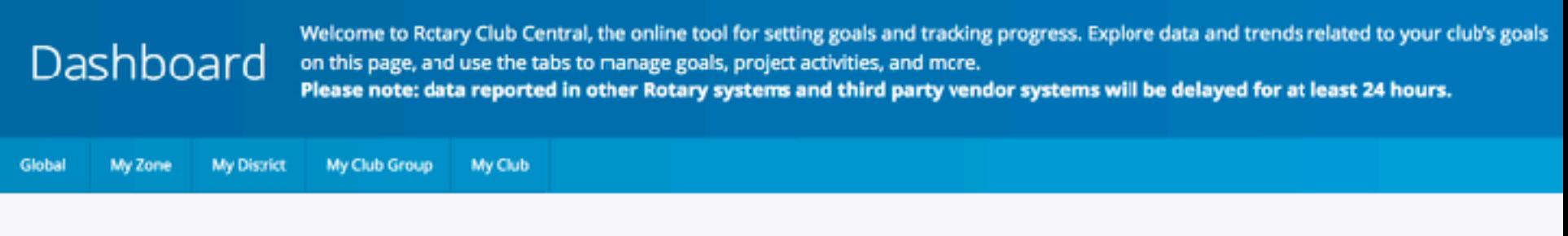

#### Rotary Club of Bergen Sydvesten

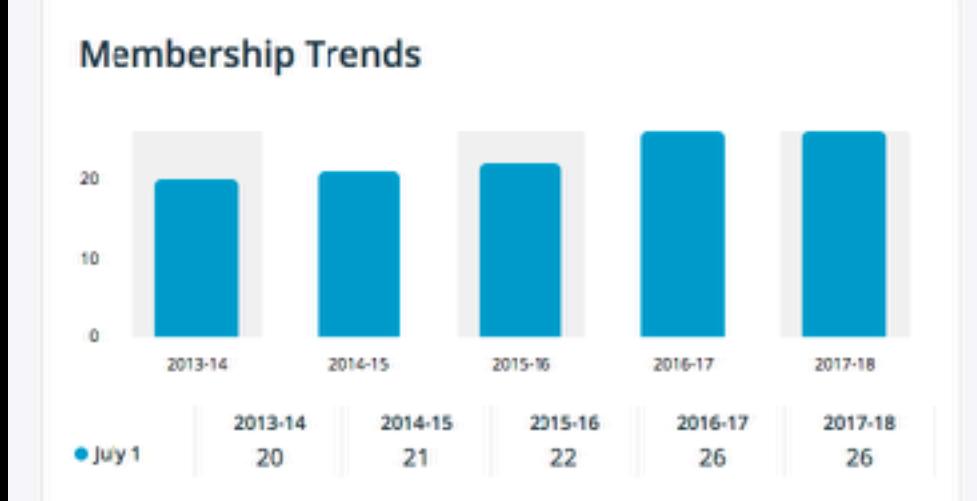

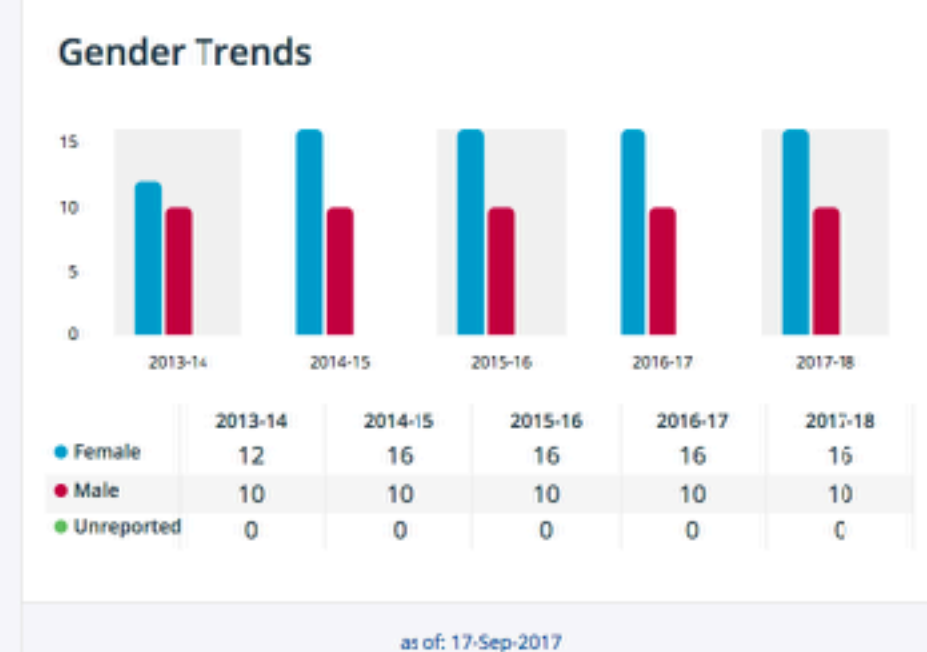

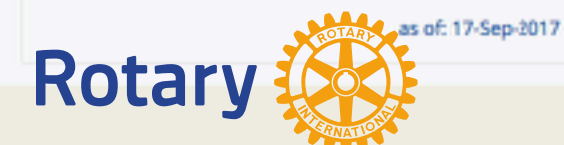

#### **Gender Trends**

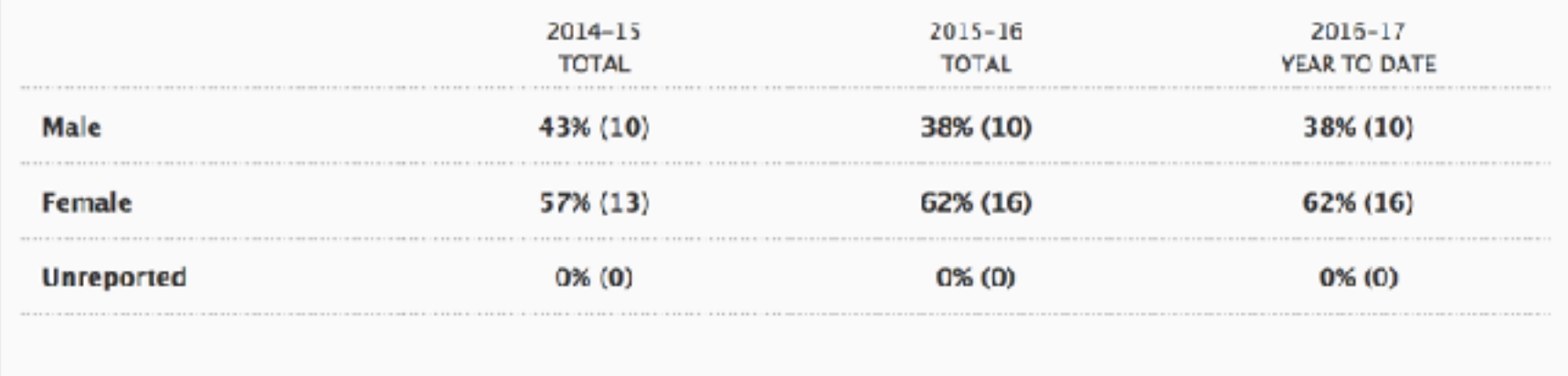

#### Age Trends @

IГ

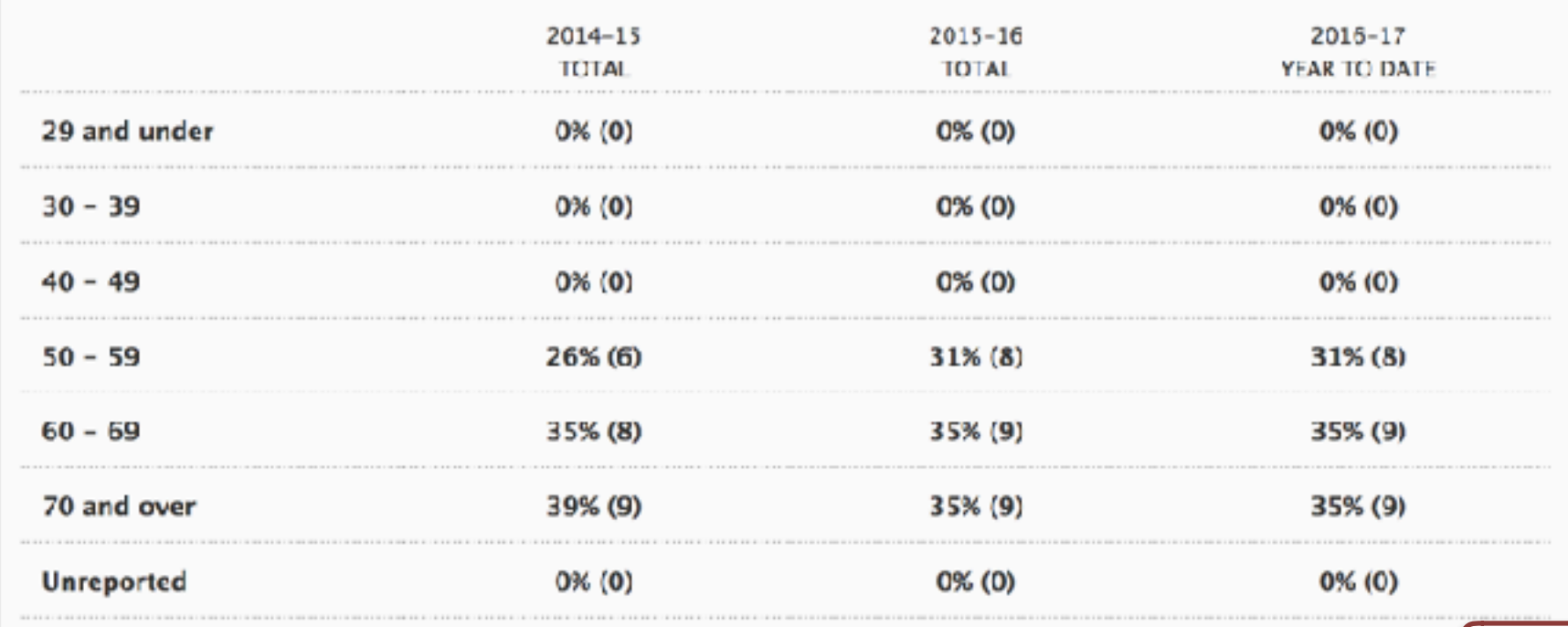

#### Til meny

### Brand Center

<span id="page-35-0"></span>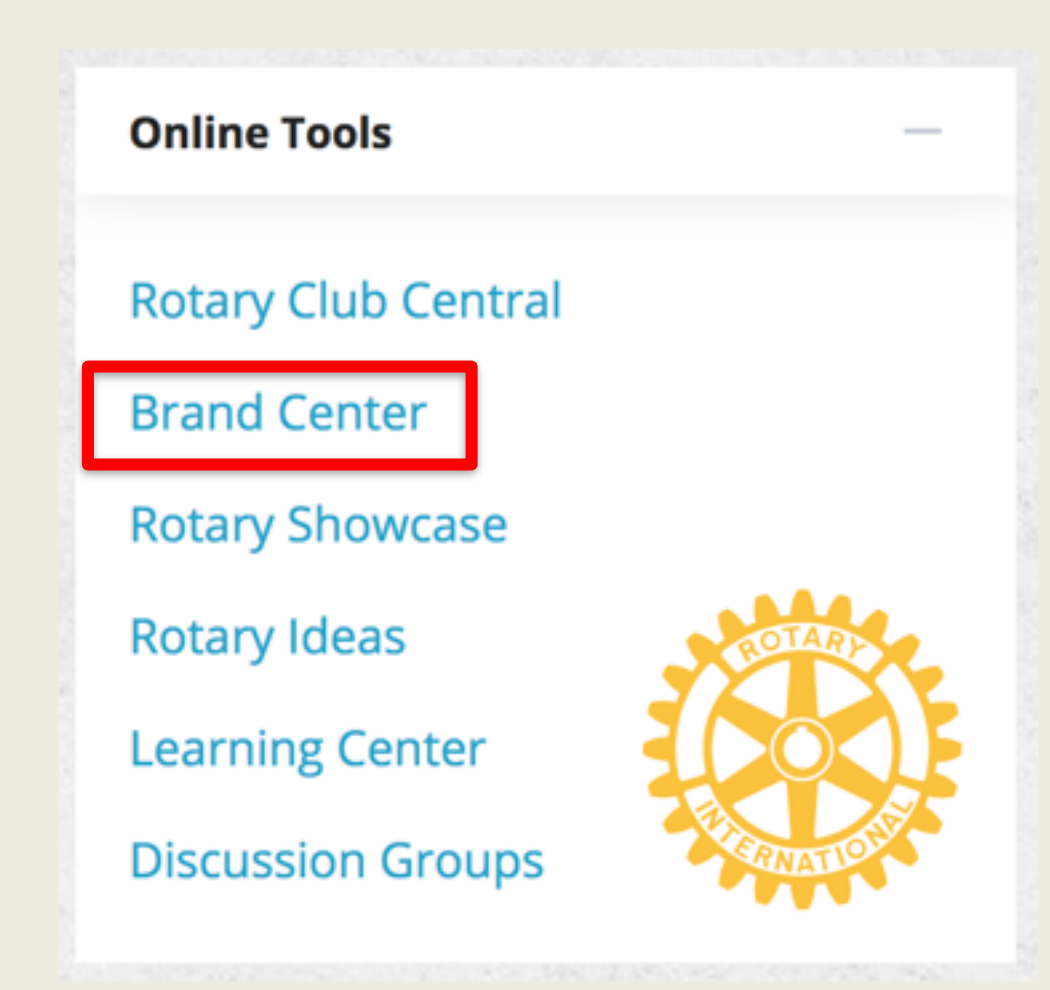

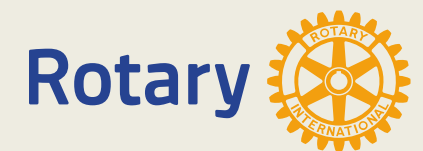
# **Brand Center**

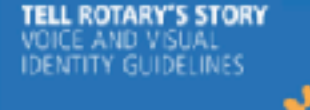

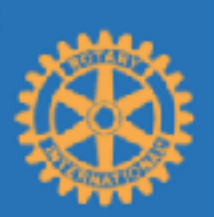

#### **GUIDELINES**

Apply our messaging and visual guidelines to your communications to tell Rotary's story in a consistent and engaging way.

**LEARN MORE** 

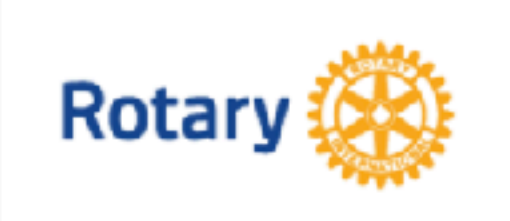

#### **LOGOS**

**LEARN MORE** 

Download high-resolution logos and Rotary graphics.

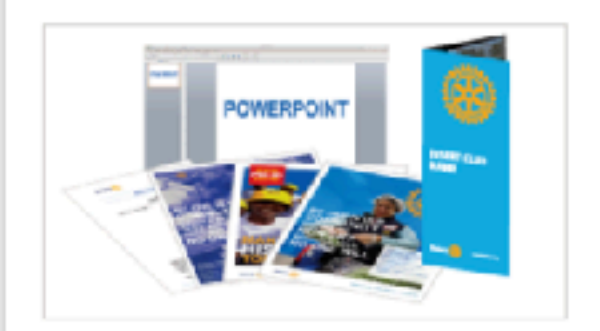

#### **MATERIALS**

Use our customizable materials to promote your club, projects, and programs.

#### **LEARN MORE**

#### **WHAT'S NEW**

Check out the new club brochure - edit the text and upload photos or choose from the images provided.  $View >$ 

#### **WE CAN HELP**

Find answers to the most commonly asked questions on our FAQ page. Need additional resources or wish to contact us? Learn more >

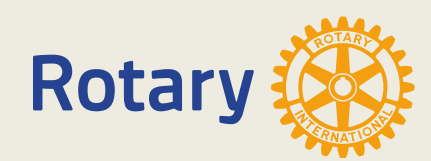

# **Brand Center**

#### **LOGOS**

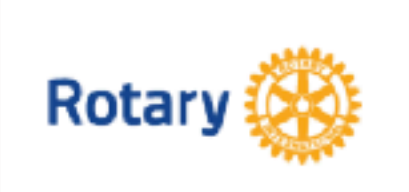

#### **ROTARY LOGOS**

Incorporate Rotary's logo into your club or district communications.

VIEW

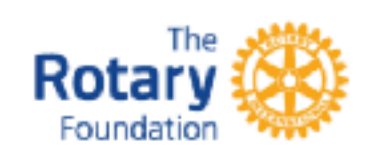

#### **FOUNDATION LOGO**

Use The Rotary Foundation logo in your club. or district communications.

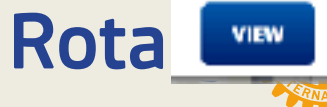

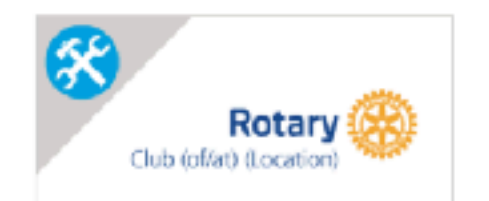

#### **TEMPLATE**

Create your own club, district, or program logo.

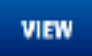

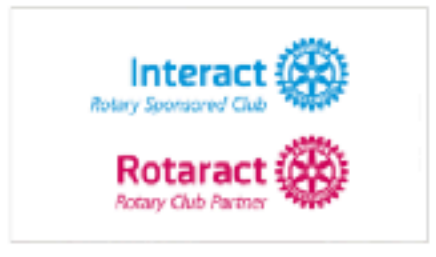

#### **PROGRAM LOGOS**

Use logos and graphics to promote Rotary's programs, including Rotaract and Interact.

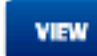

#### **THEME LOGOS**

Use the theme logos to promote the presidential theme and citation in your Rotary club or district communications.

 $V$ lew  $>$ 

#### **ABOUT ROTARY LOGOS**

Read an overview on how to use Rotary logos. Learn more  $\ge$ 

#### **FURTHER ASSISTANCE**

If you can't find the logo you're looking for, contact Rotary staff. graphies@rotary.org >

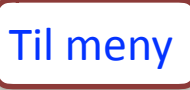

# **Rotary Showcase**

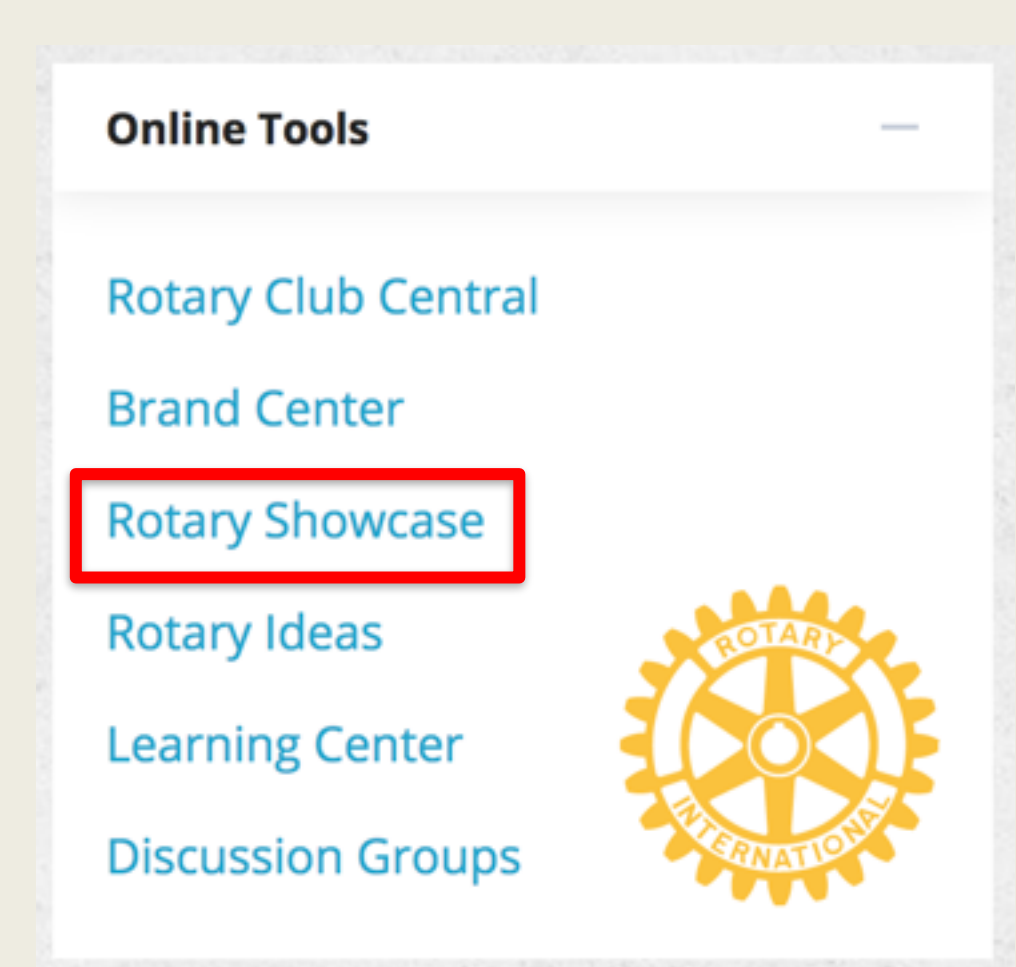

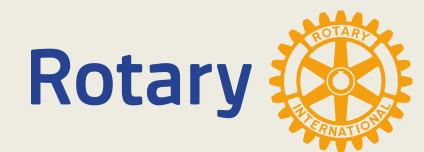

# **Rotary Showcase**

#### **Making a difference**

Rotarians are improving lives in communities around the world every day through thousands of service projects. Browse projects to explore the good work that Rotary clubs are doing locally and globally. Share your own with the Rotary community and your Facebook friends.

Add a new project

#### **SHOWCASE HIGHLIGHTS**

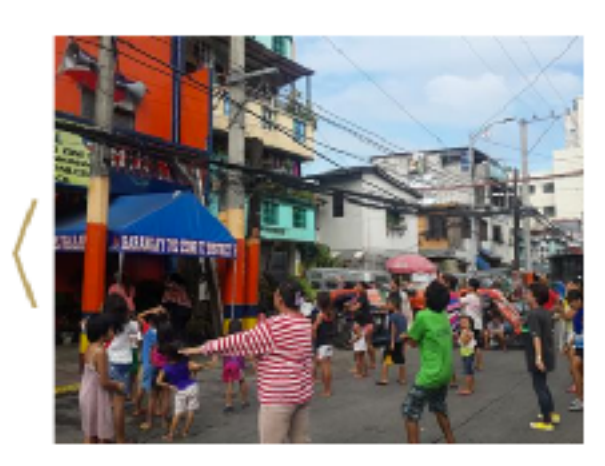

#### **ZUMBA & STORY-TELLING**

To promote healthy living to the moms in our adopted community and improve comprehension for kids

**Project location** 

**Philippines** 

Project category

Community Disease prevention and treatment

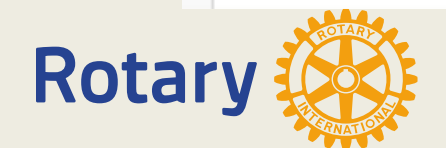

# **Rotary Showcase**

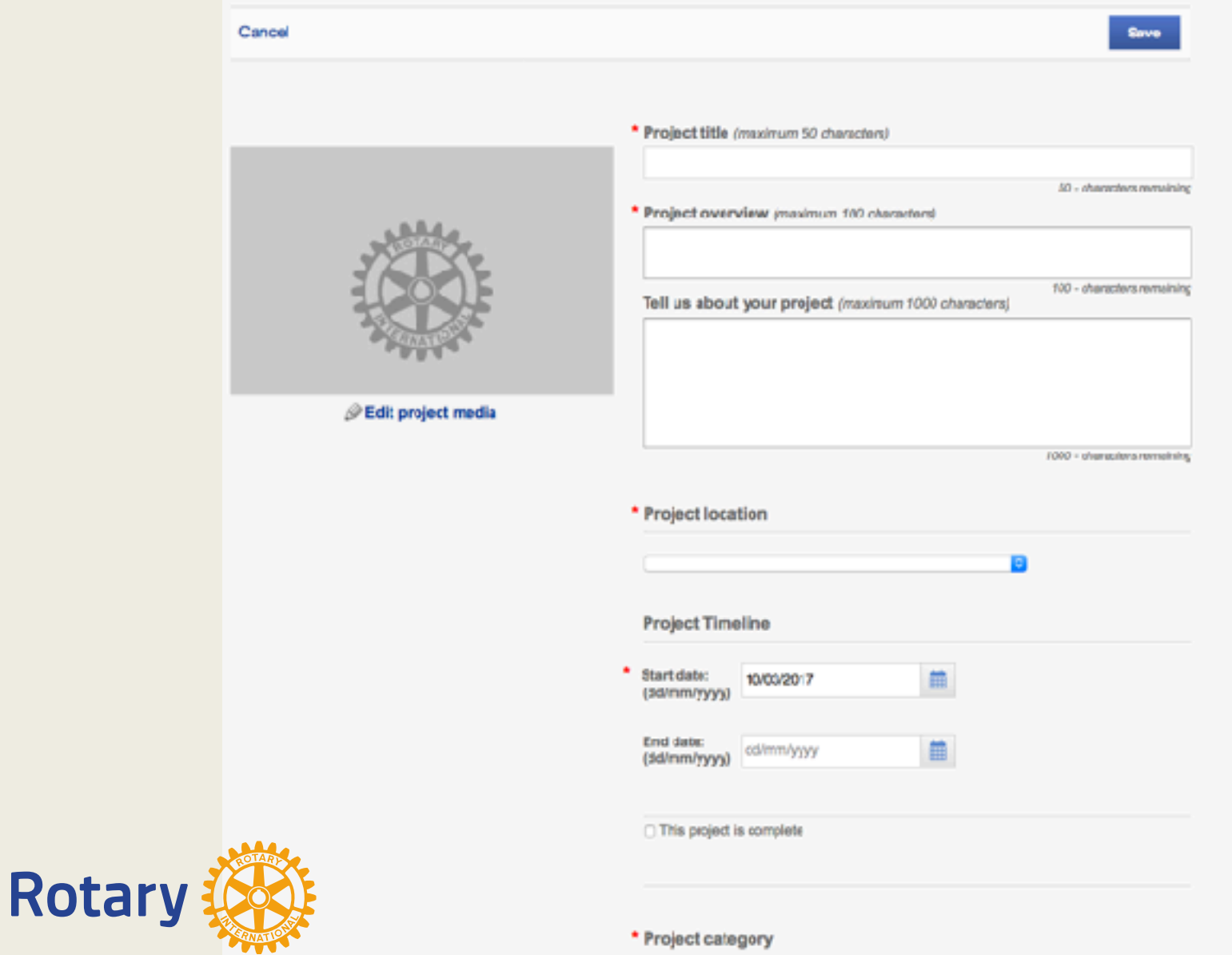

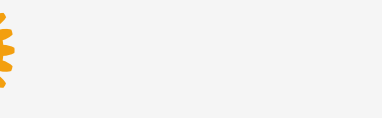

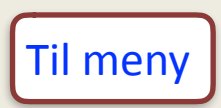

# Rotary Ideas

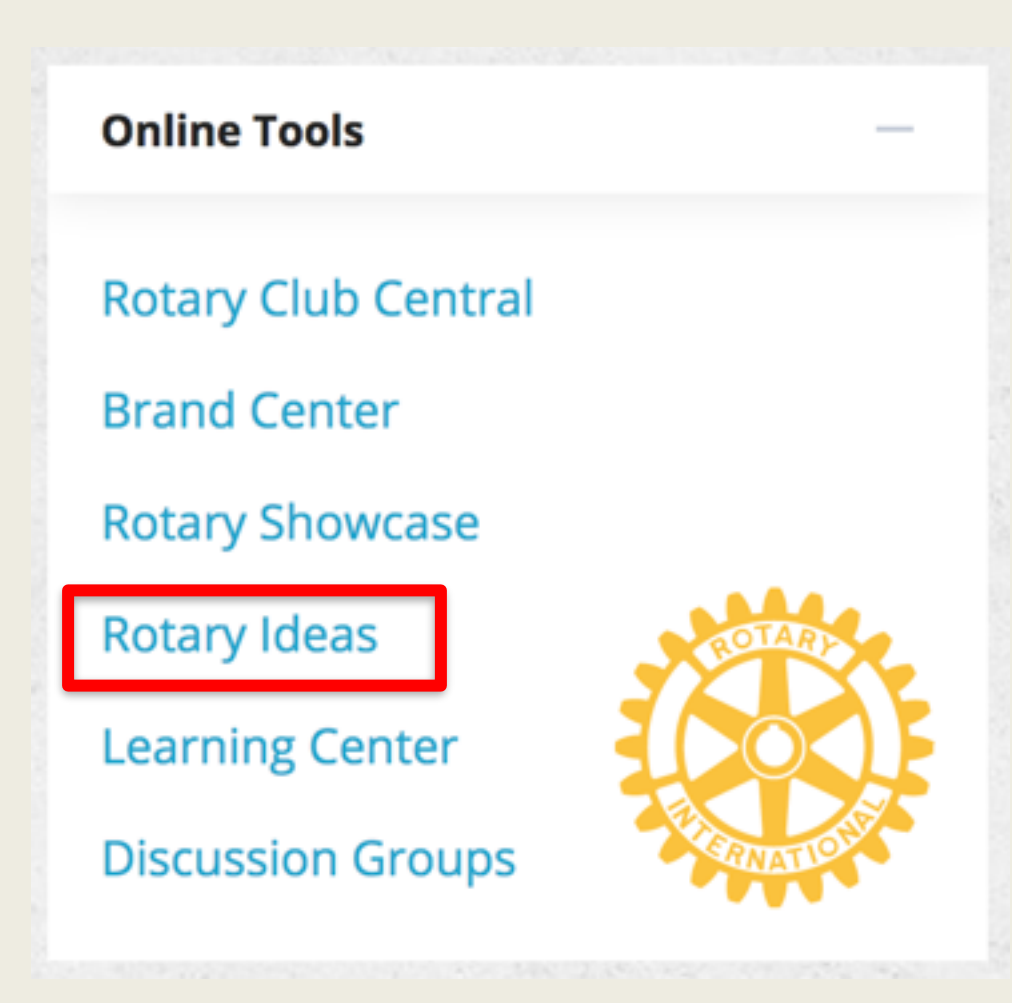

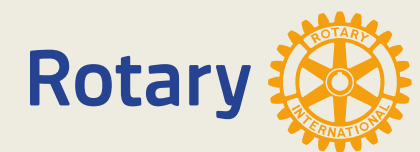

# Rotary Ideas

#### **Featured Projects**

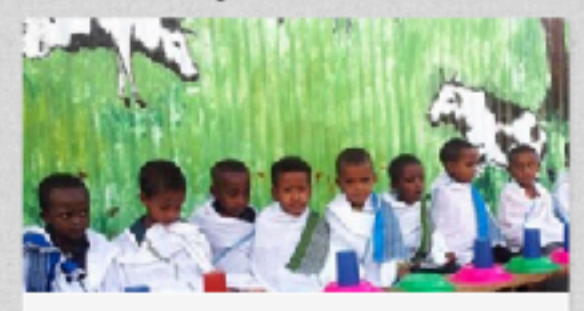

#### Sustainable School Feeding through **Milk Production**

The project will provide 400 school children with morning milk and bread. An enclosure will be constructed on the school premises and a total of 10 milking cows will be put to be managed by a Veterinarian Doctor and 7 milking staff.

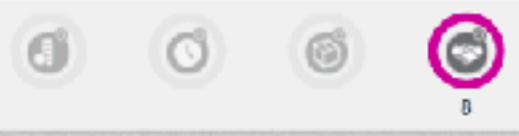

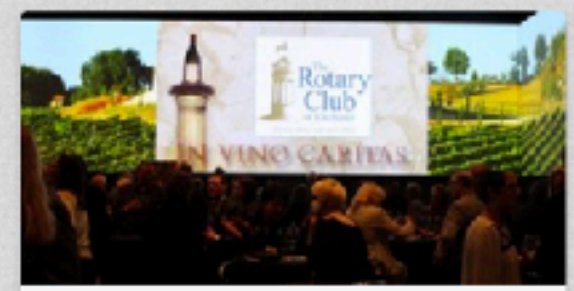

#### In Vino Caritas (Where There is Wine There is Charity) - Fundraiser

An fundraising event in April 2017 (date to be announced) - an evening of wine and beer samplings, delicious hors d'ocurvres, good friends and a silent auction. Please contact us to purchase tickets to attend the event, to be a companie anosana se la and a collan

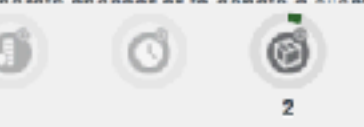

#### **WATER SPRINGS LIFE project..**

WATER SPRINGS LIFE project will not only provide water for at least 76 Mangyan families in Capalan, Mindoro, Philippines but will ultimately provide long-term sustainable livelihood for them...

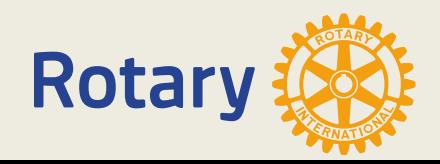

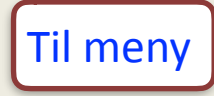

# Learning Center

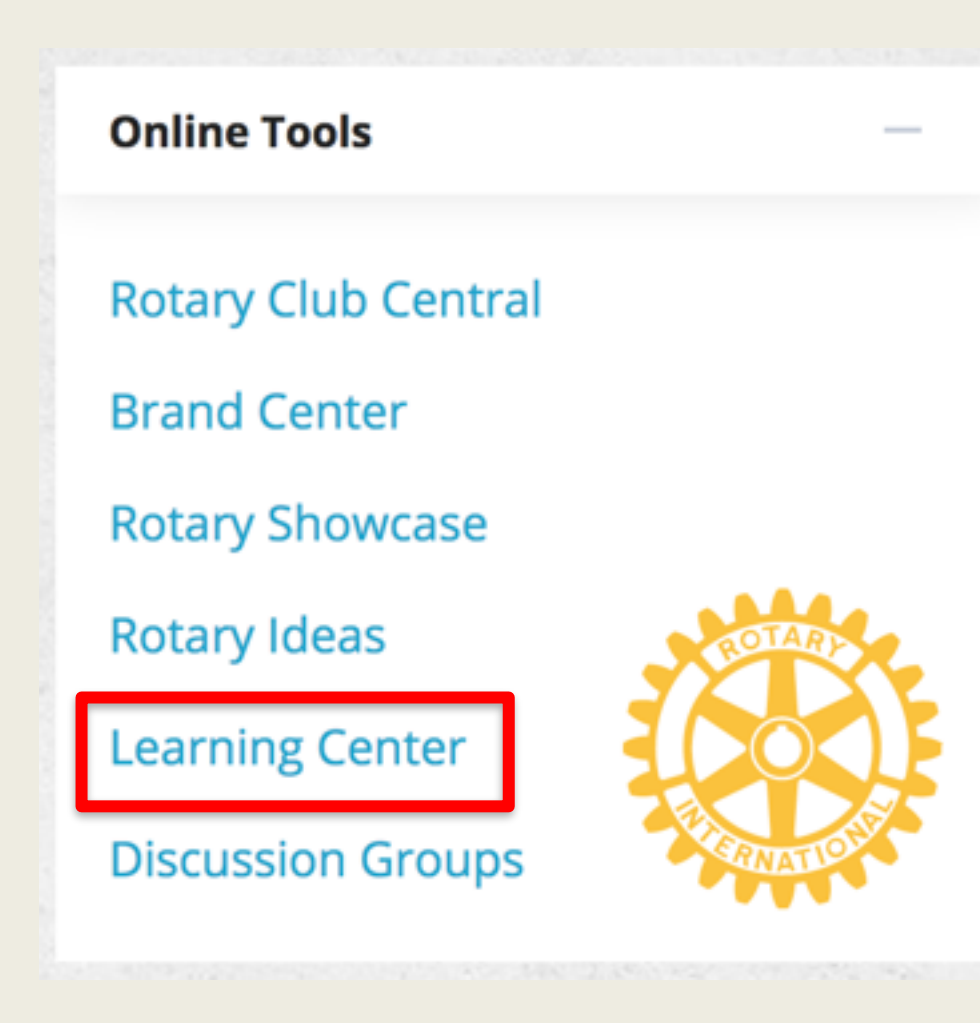

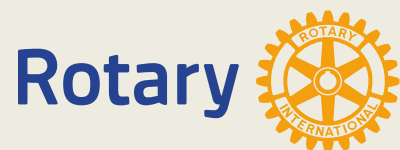

# **Learning Center**

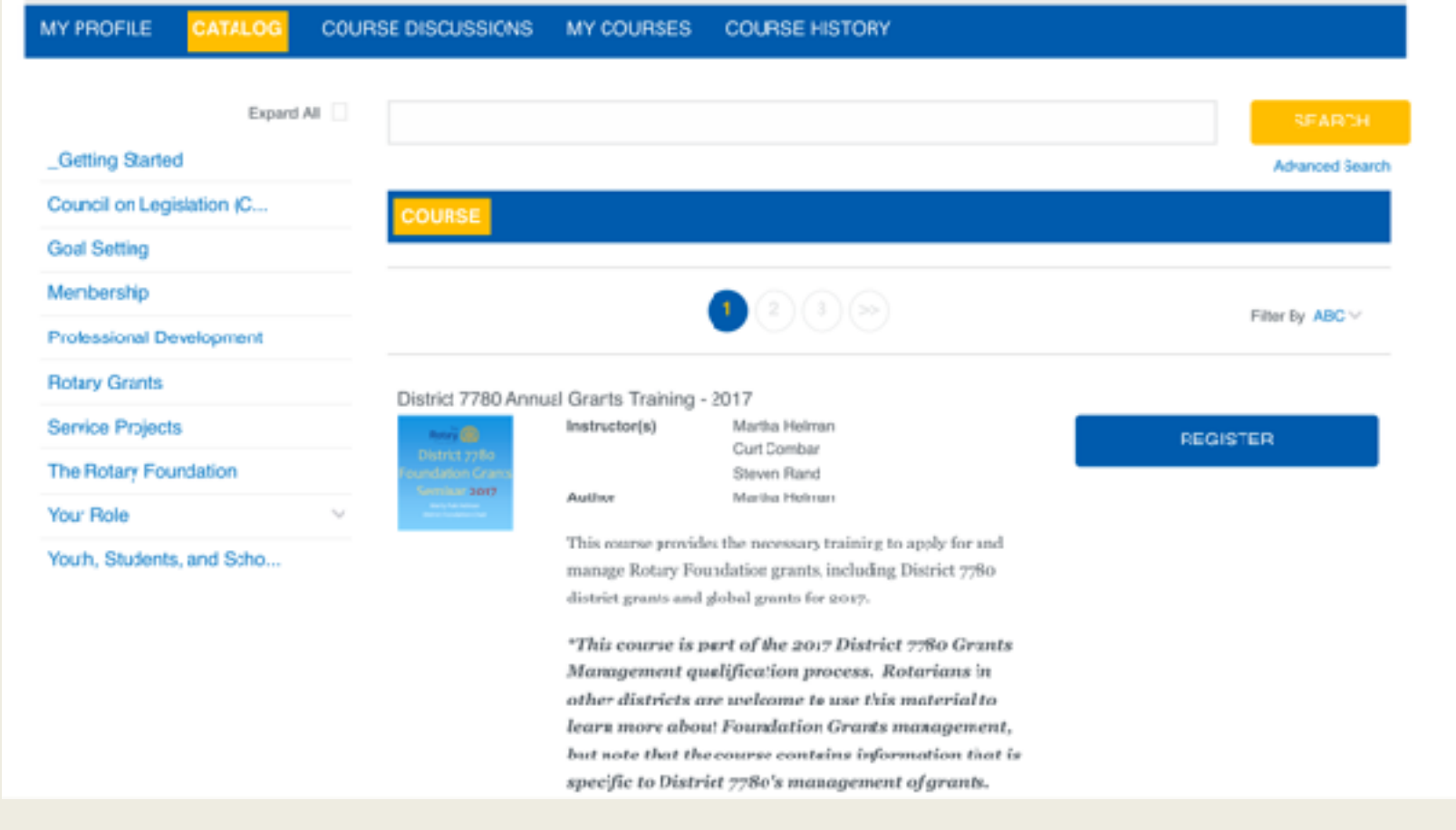

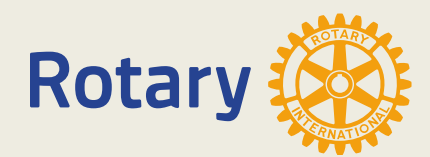

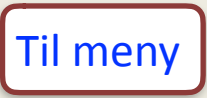

## **Discussion Groups**

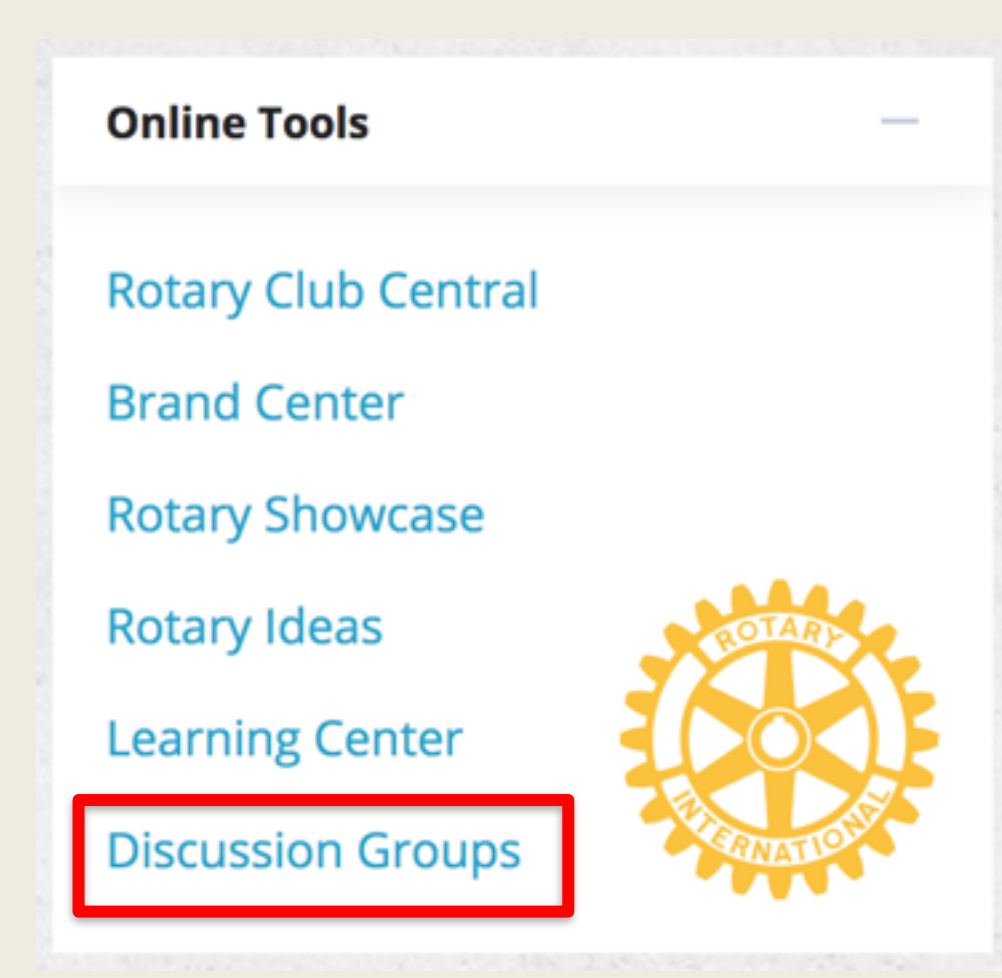

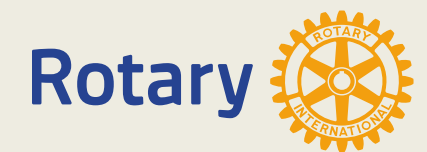

## Discussion Groups

#### **Groups**

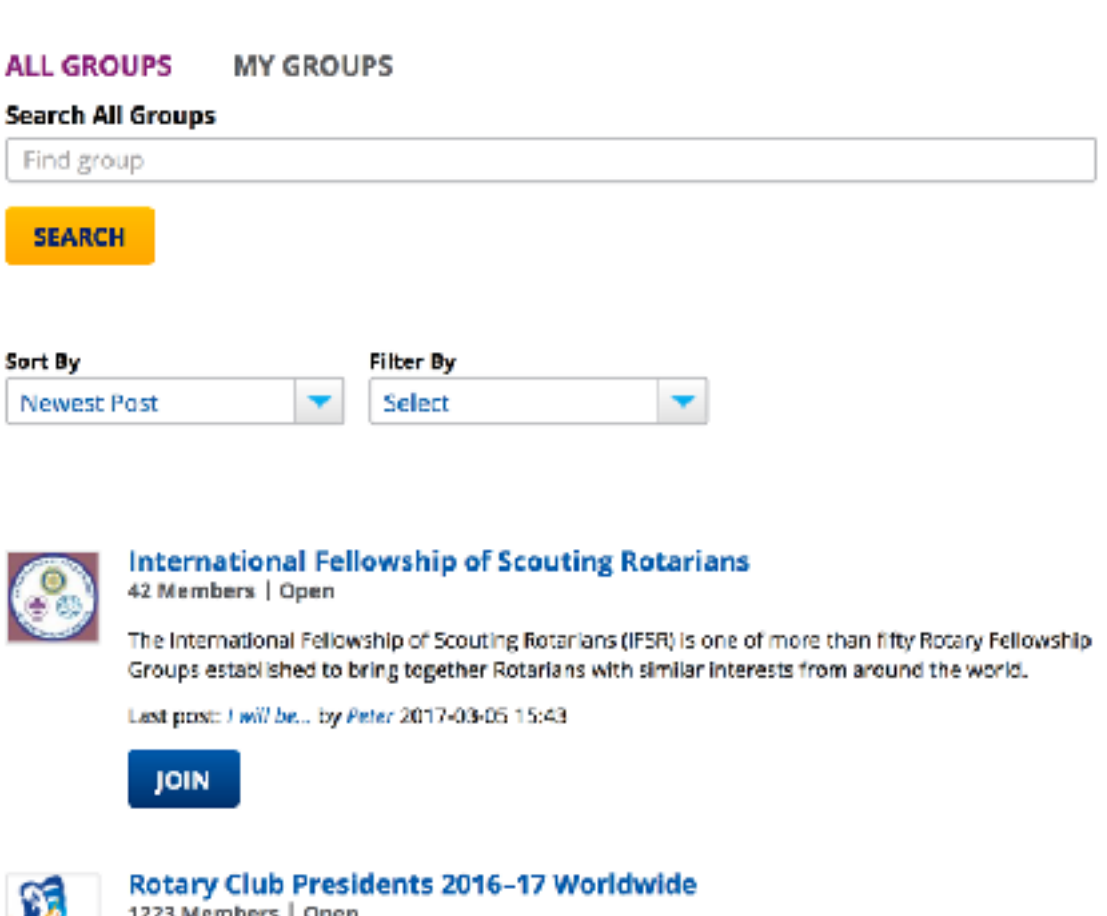

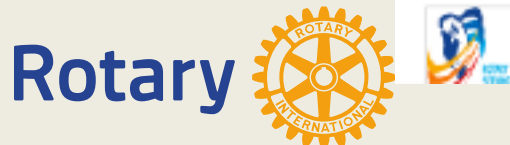

1223 Members oper

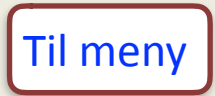

# Rotary Medlemsnet (Mnet)

### Endring av e-post i Medlemsnett

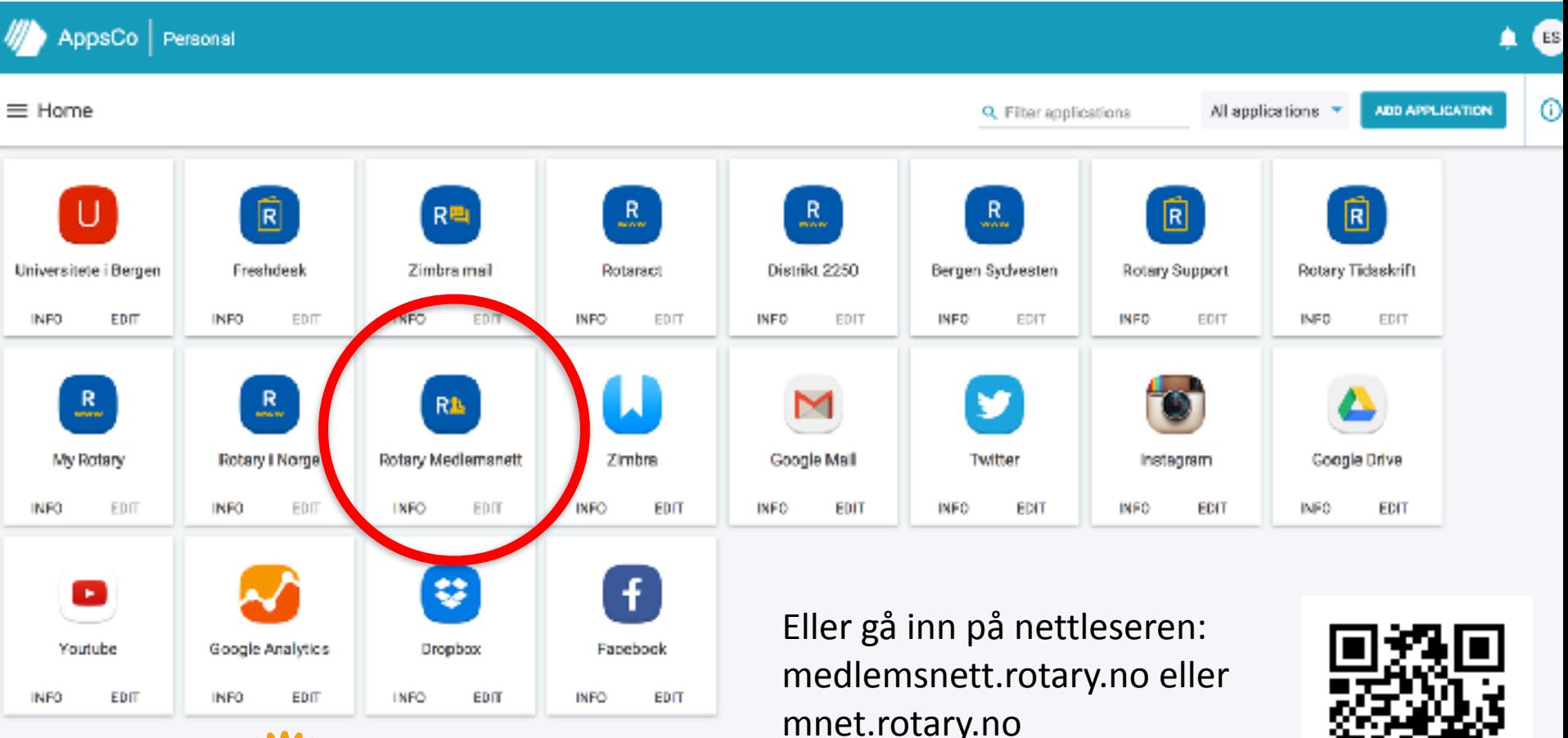

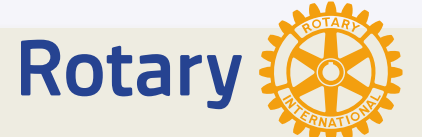

[https://www.youtube.com/watch?v=k\\_1\\_7LyqlA8](https://www.youtube.com/watch?v=k_1_7LyqlA8)

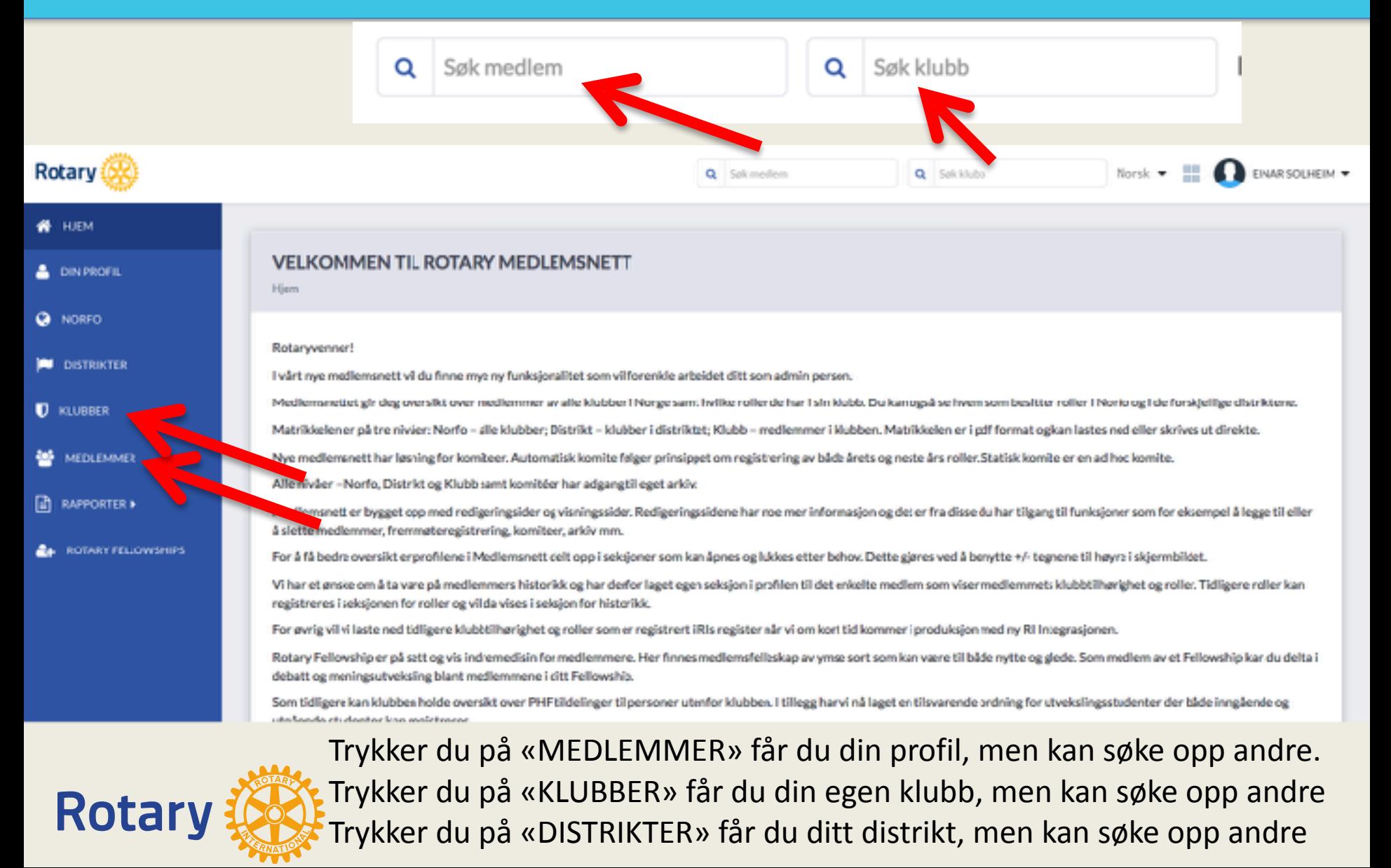

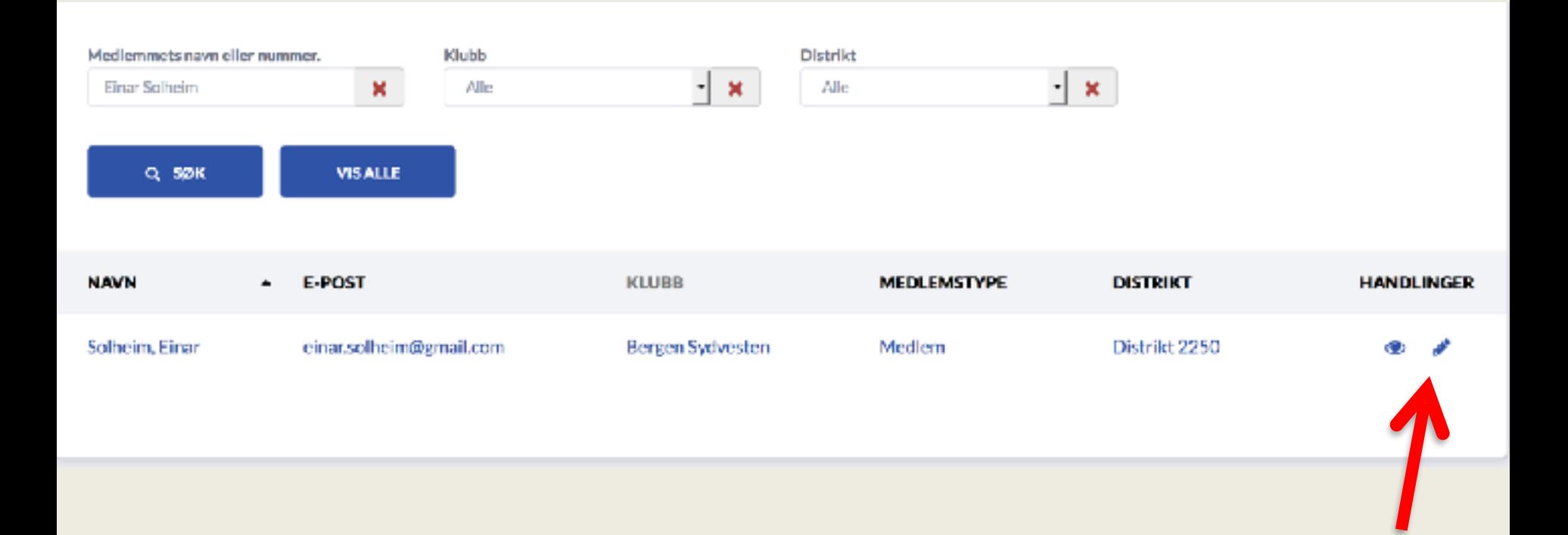

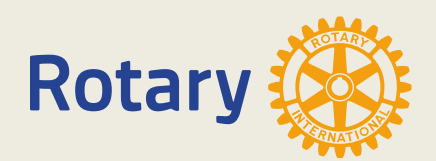

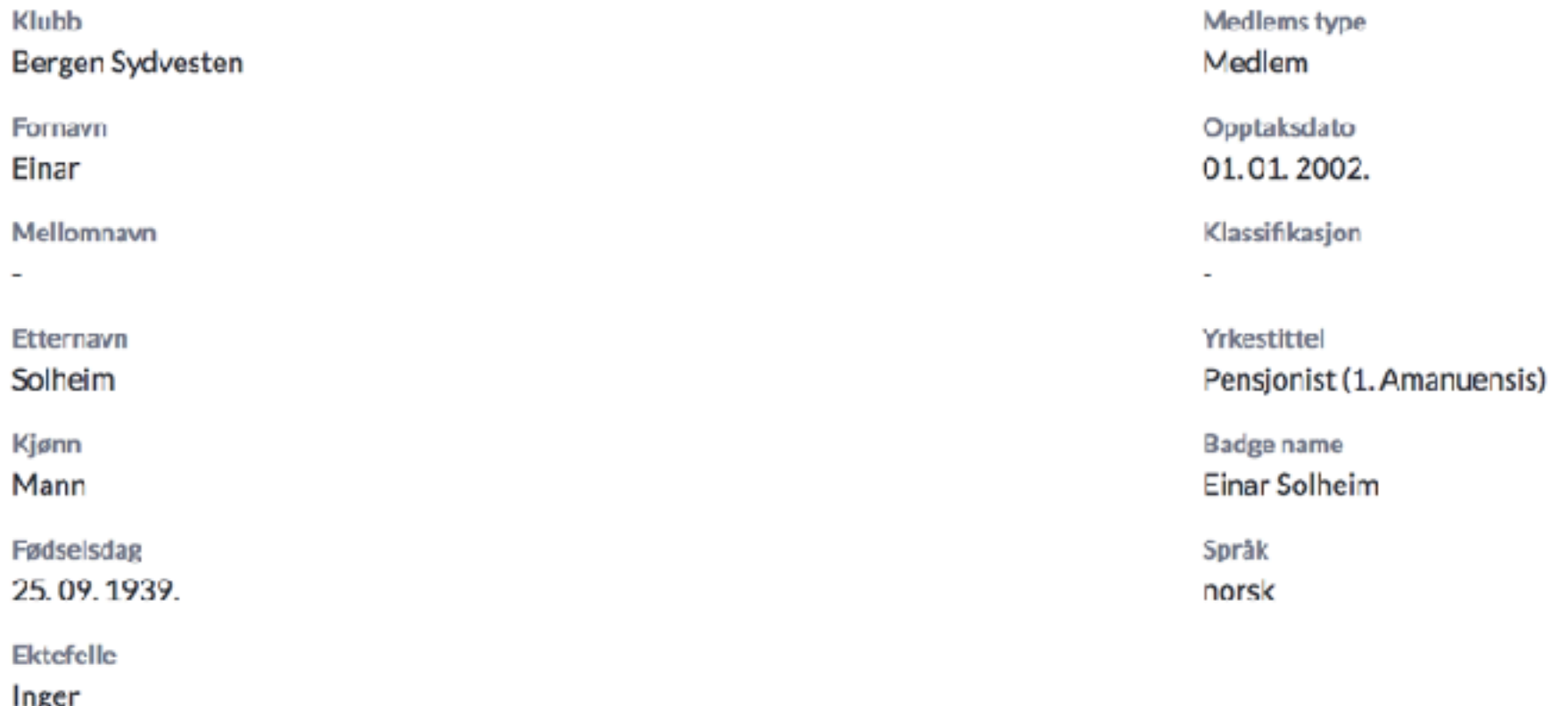

KONTAKTINFORMASJON

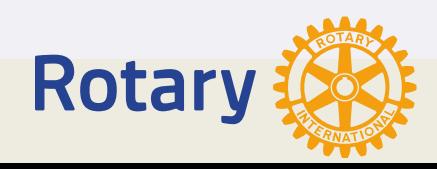

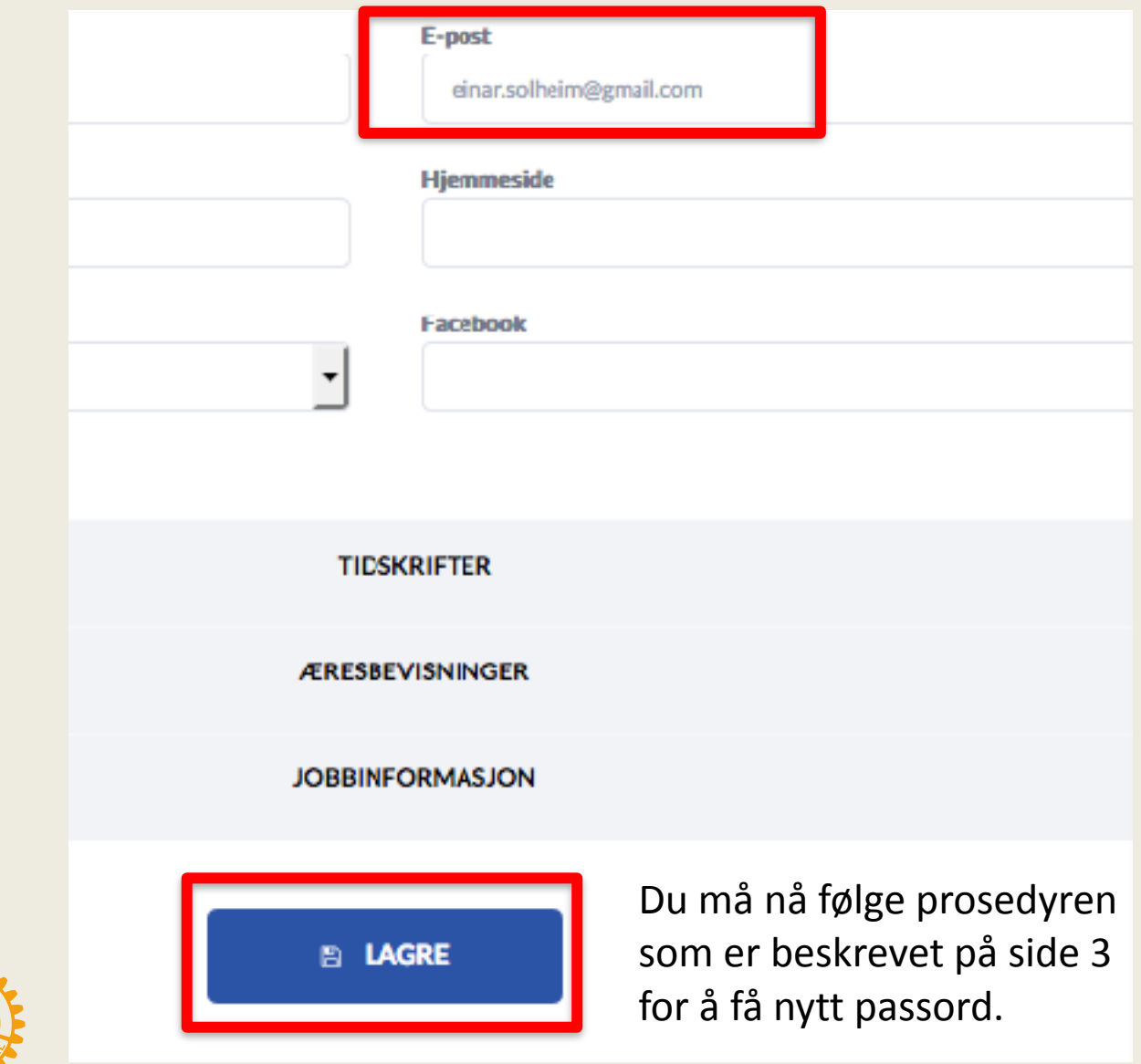

**Rotary** 

- Hva du kan se og hva du kan redigere i det nye nettet, er bestemt av hvilken rolle du har.
- Klubb: Medlem, president, sekretær, kasserer, CICO etc.
- Distrikt: Guvernør, DICO, sekretær etc.
- NORFO: Webmaster, styreleder etc.

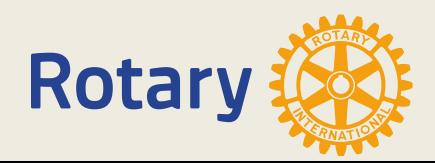

### Vanlig medlem

- Kan se alt med noen unntak (fraværsgrunner, i.d. Nr. etc)
- Kan ikke ta ut rapporter
- Kan bare editere sin egen profil med noen unntak.

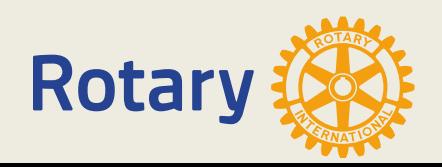

### Fremmøte

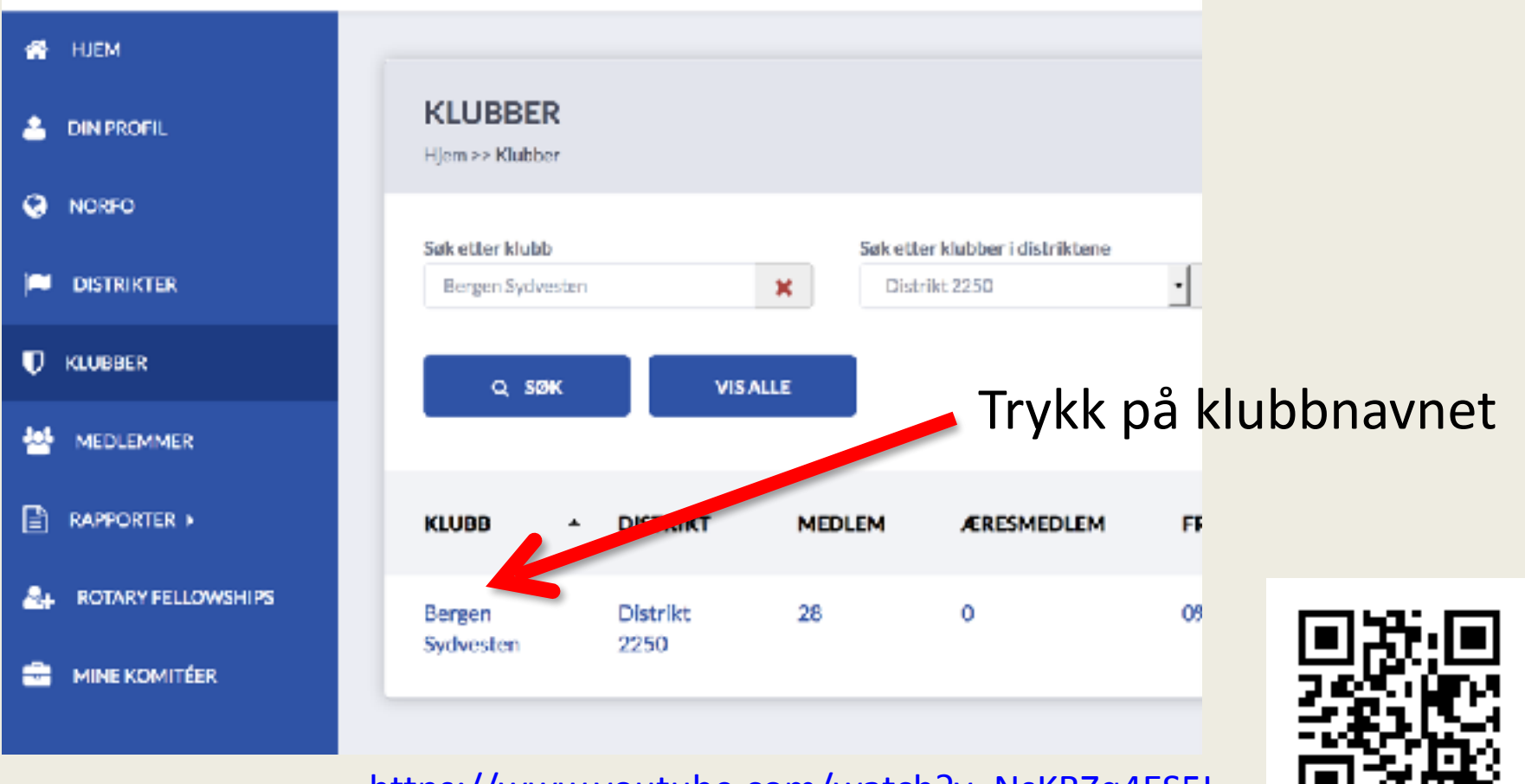

<https://www.youtube.com/watch?v=NsKBZq4ES5I>

### Fremmøte

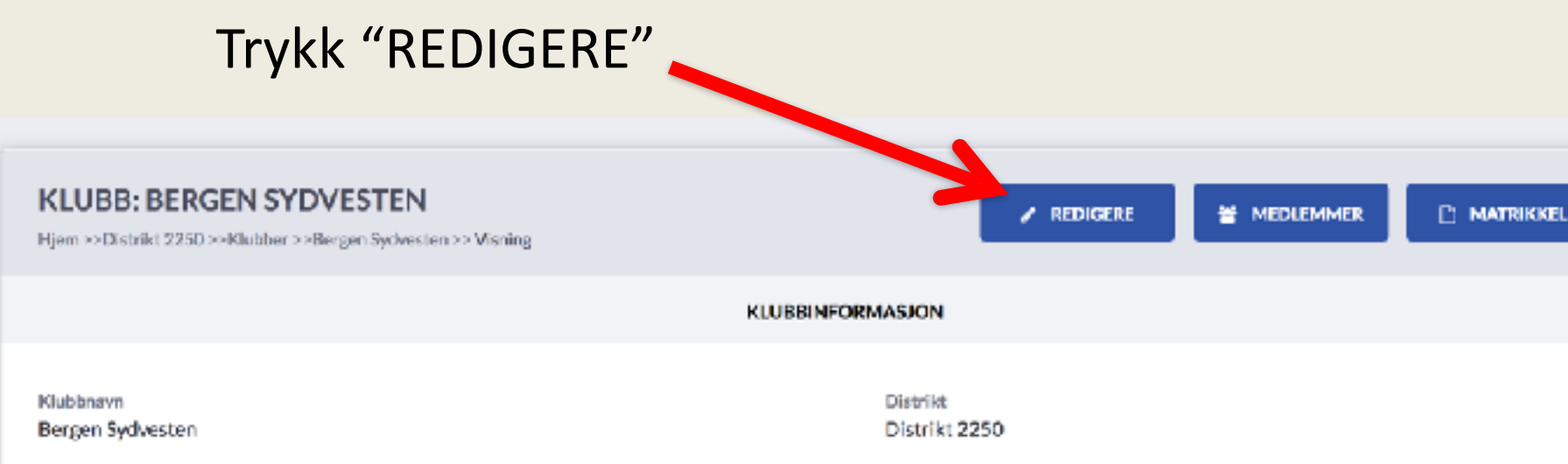

Adresse 1 Distant comments and a Organisasjonsnummer

۰

### Fremmøte

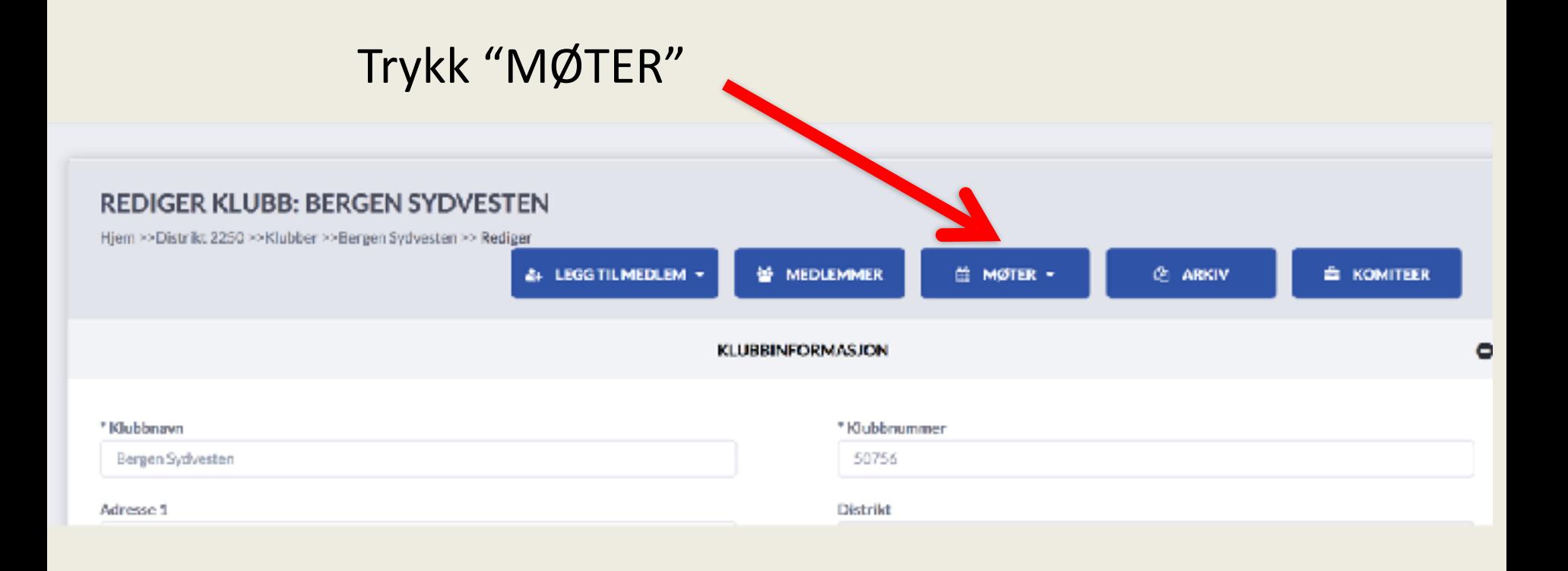

### Fremmøte

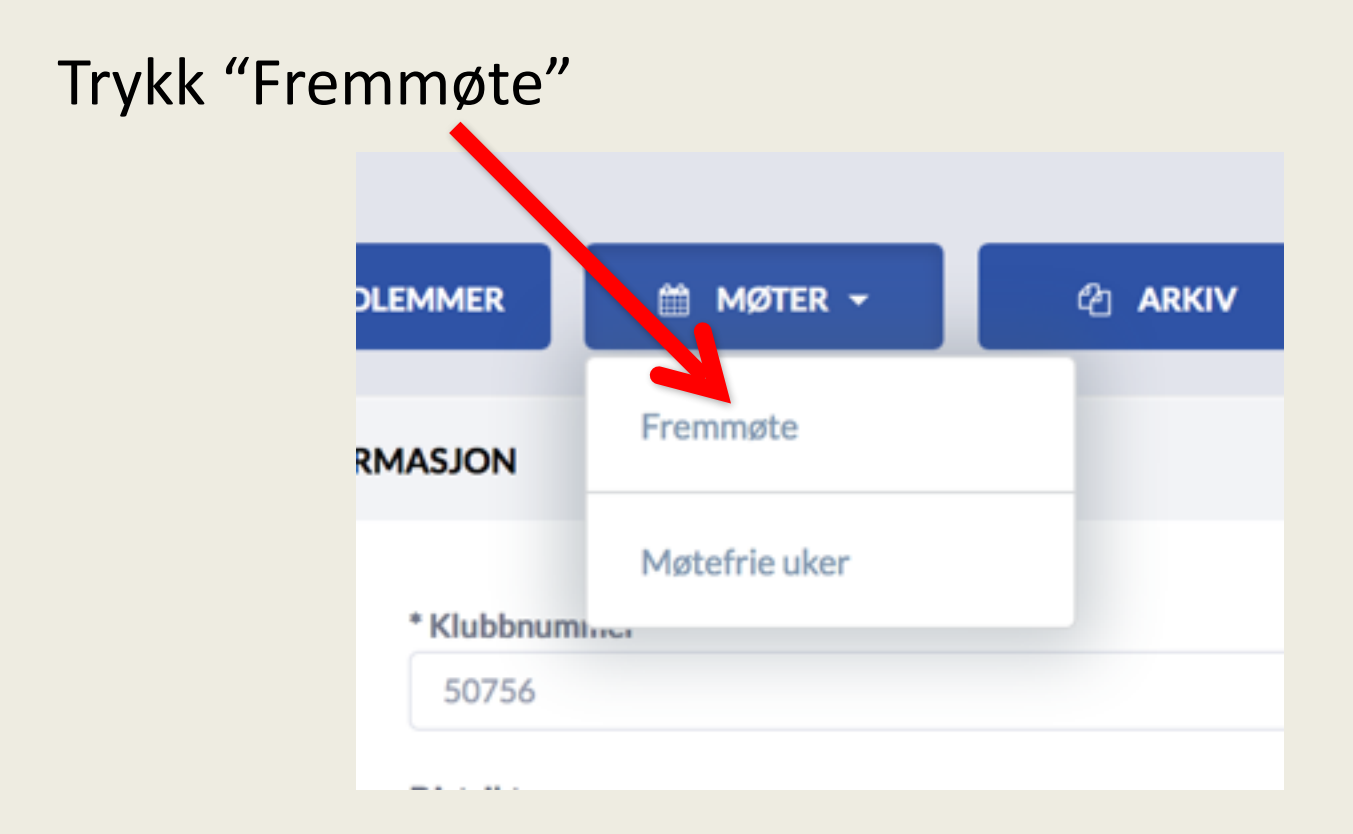

### Fremmøte

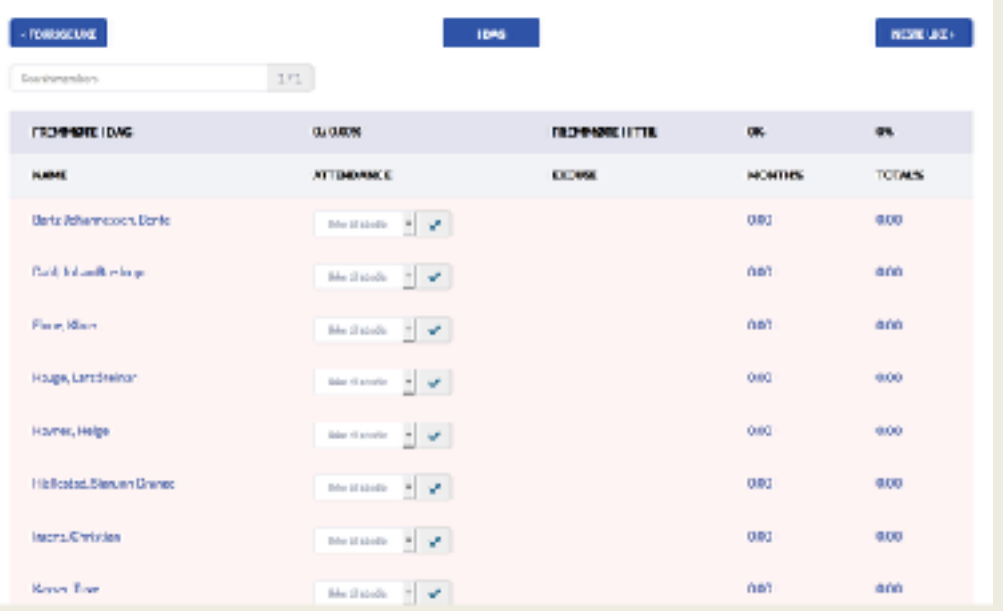

Fra "MIN SIDE" er det 6 klikk for å komme hit. I videoen viser jeg hvordan du lett kan lage en app som sender deg med et klikk til [fremmøtesiden.](https://appsco.com/home)

<https://www.youtube.com/watch?v=NsKBZq4ES5I>

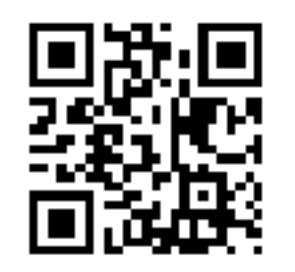

### Fremmøte

#### **ATTENDANCE**

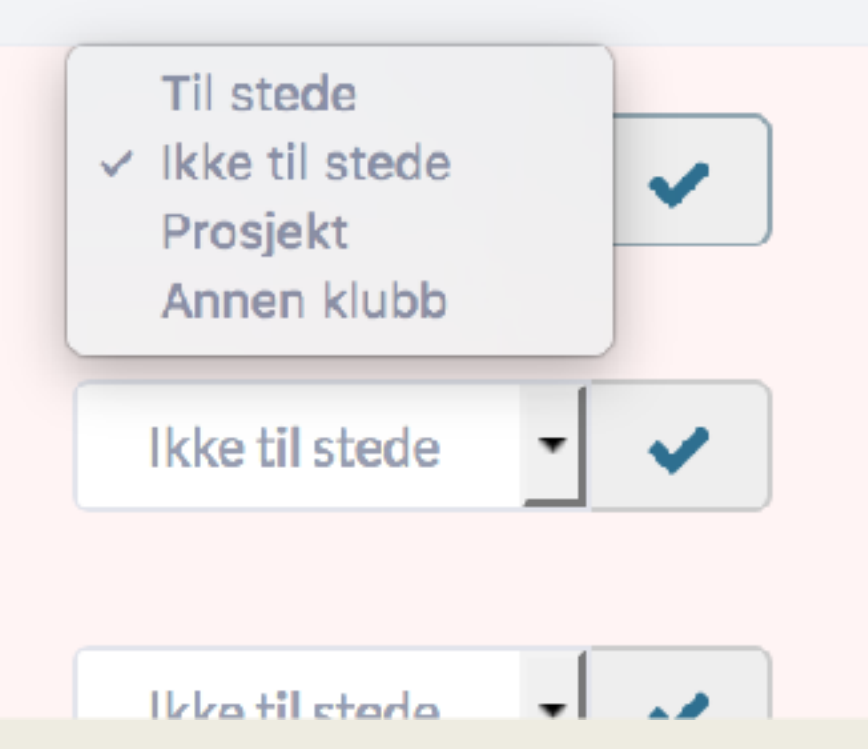

Arbeid med prosjekt og møte i annen klubb regnes som fremmøte

### Klubbroller

- De som er tildelt roller i klubben kan se alt, og har tilgang til rapporter.
- CICO, president, sekretær og executive secretary kan editere medlemsprofiler i klubben

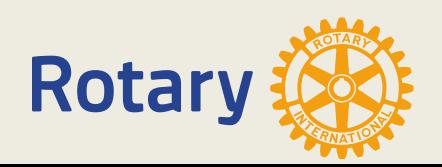

### Klubbroller

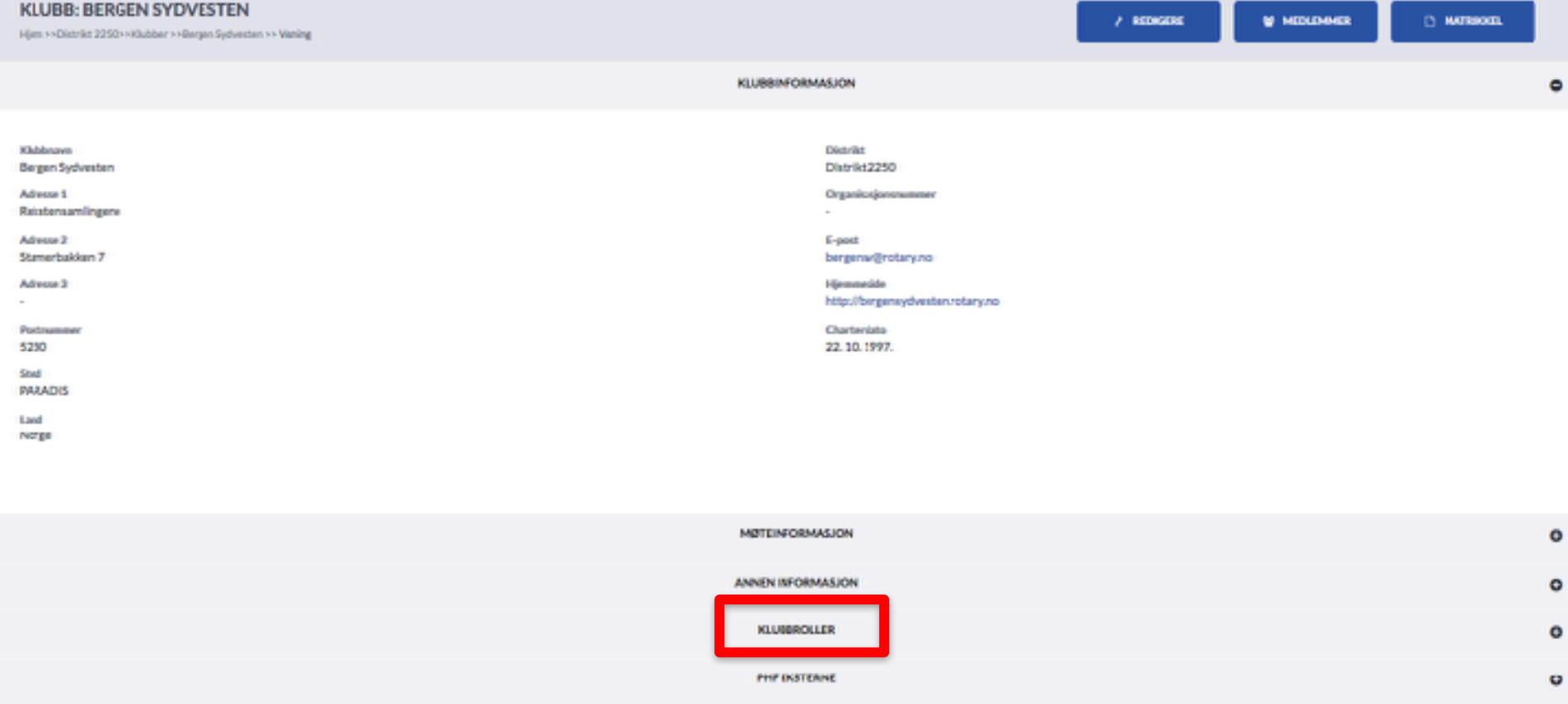

**UNGDOMSUTVEKSLING** 

 $\bullet$ 

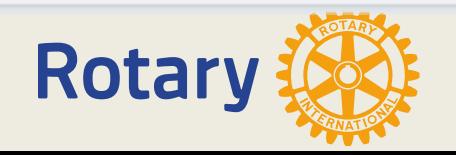

### Klubbroller

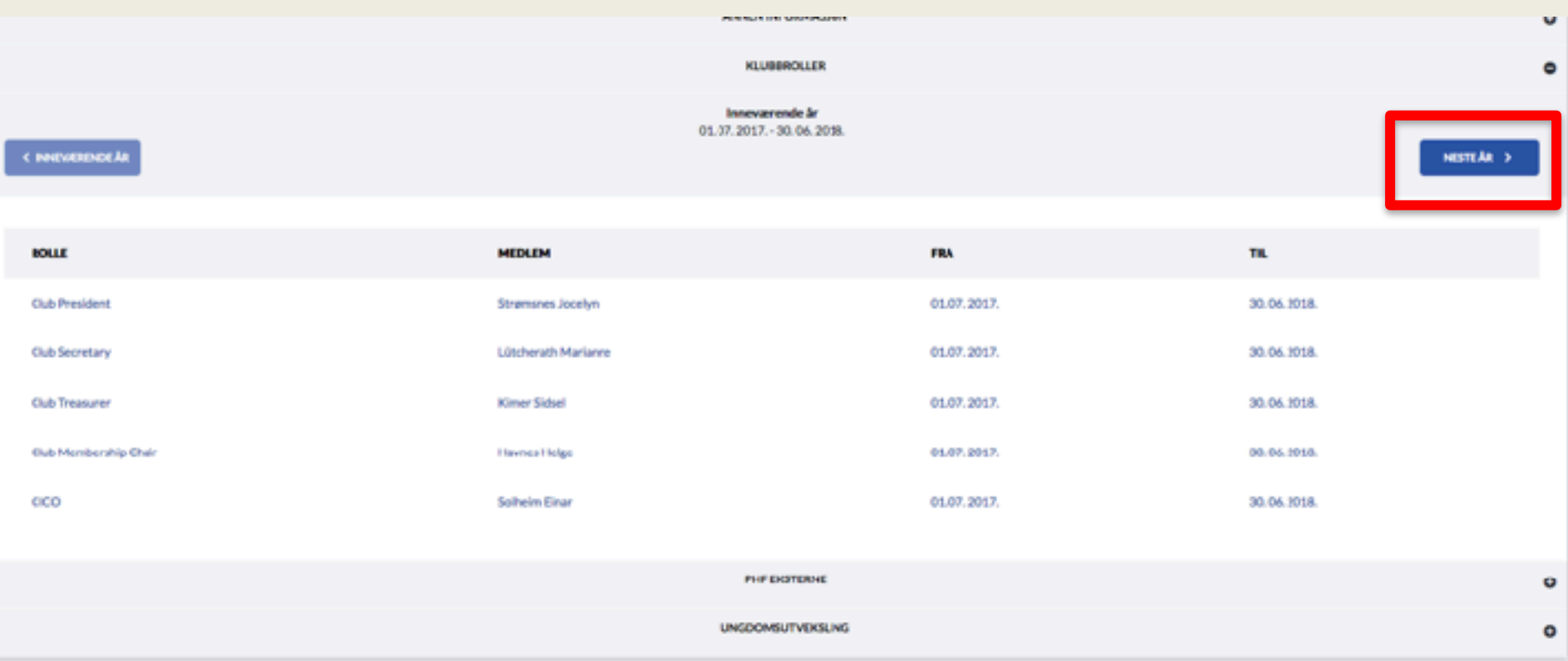

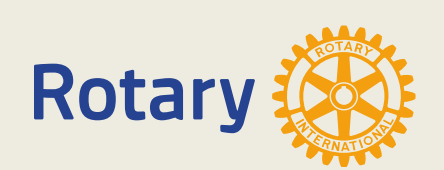

Det er viktig at sekretæren fører inn rollene for neste år, også de som fortsetter med samme rollen.

### Klubbroller

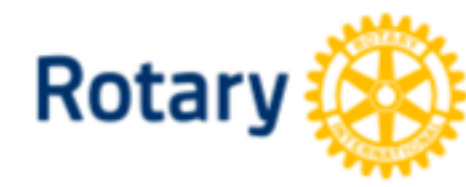

**Bergen Sydvesten Rotaryklubb** Distrikt 2250

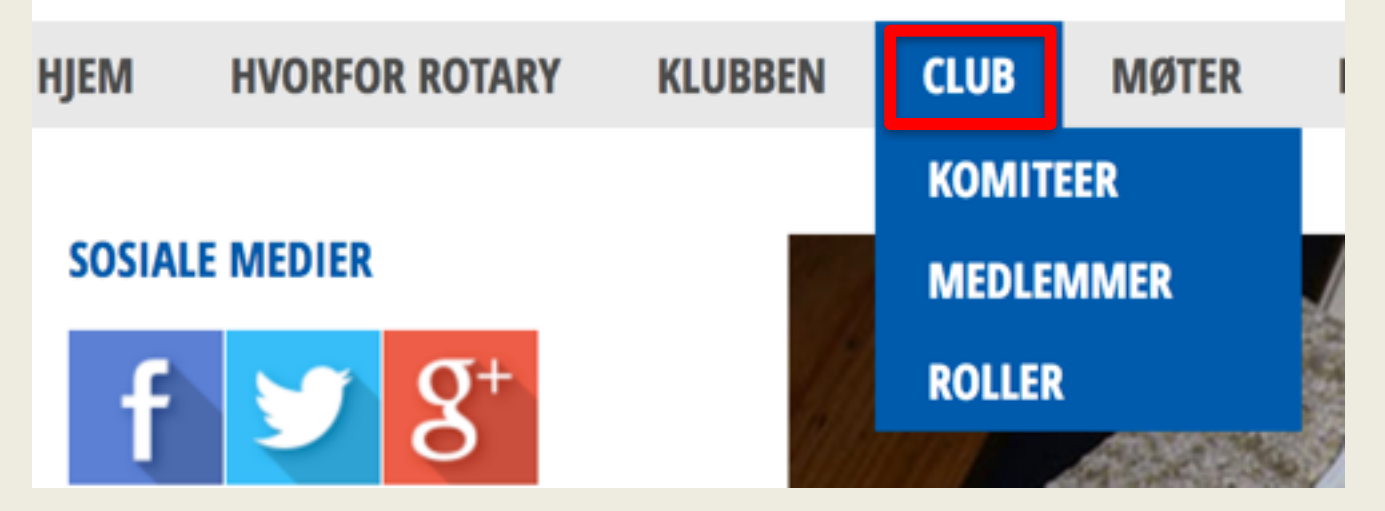

Mange klubber har fjernet "CLUB" på grunn av personvernet. De vil ikke ha alle klubbens medlemmer "åpent" på nettet. En løsning kan være å la "CLUB" være lukket, bare klubbens medlemmer får se innholdet.

**Rotary** 

### Klubbroller

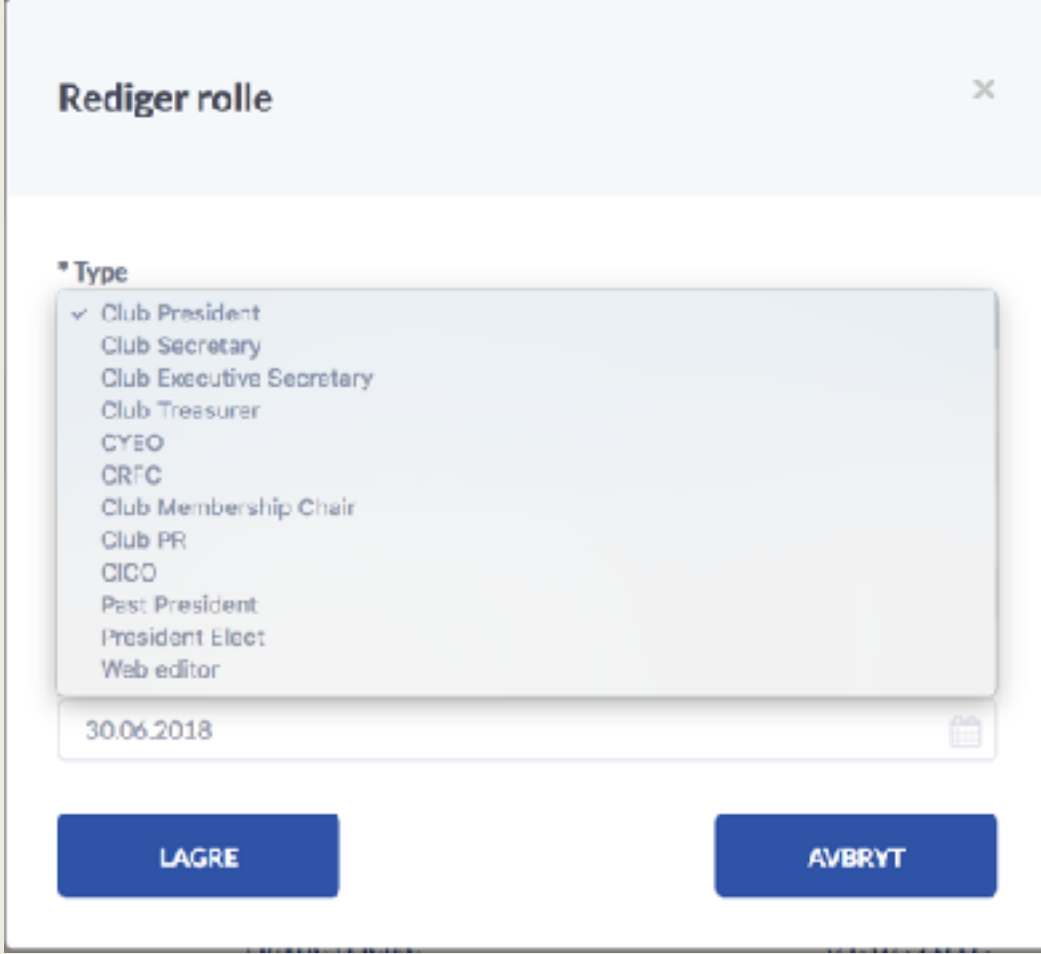

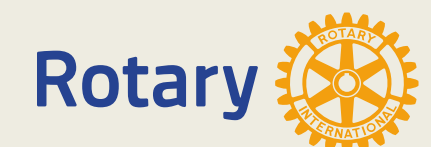

### **Distrikt**

- Distriktsekretær, DICO og Guvernør kan se alt og editere alle klubber og medlemmer i distriktet med noen unntak.
- Har også full tilgang til alle rapportene.

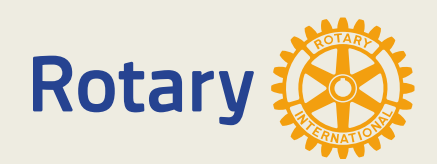

#### Distriktroller

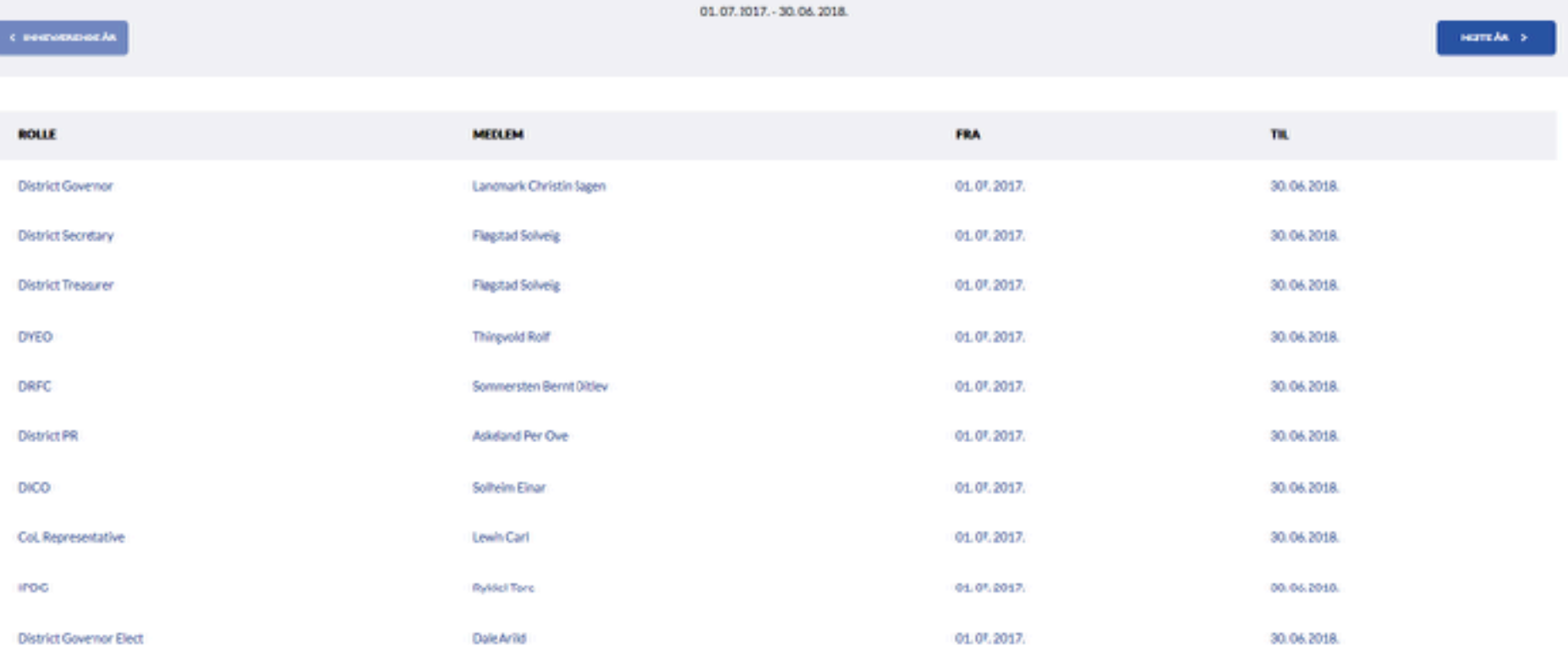

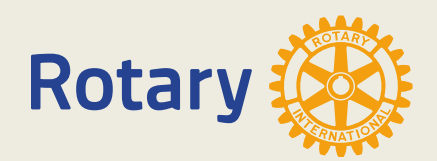

**Webmaster** 

• Har full tilgang og editering av alle medlemmer, klubber, distrikter og NORFO

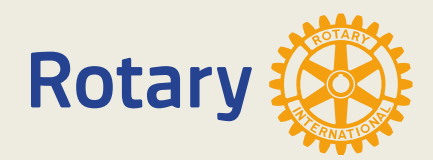

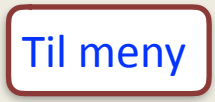

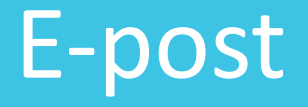

- E-postsystemet administreres av Zimbra
- Log på med " [https://mail.mysiteshop.com"](https://mail.mysiteshop.com)

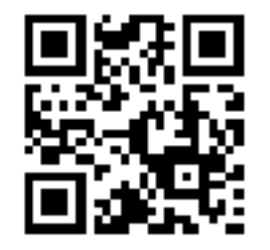

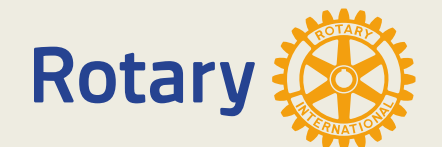

<https://www.youtube.com/watch?v=NGa5dCPufLU>

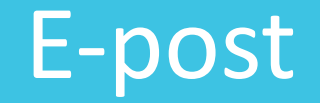

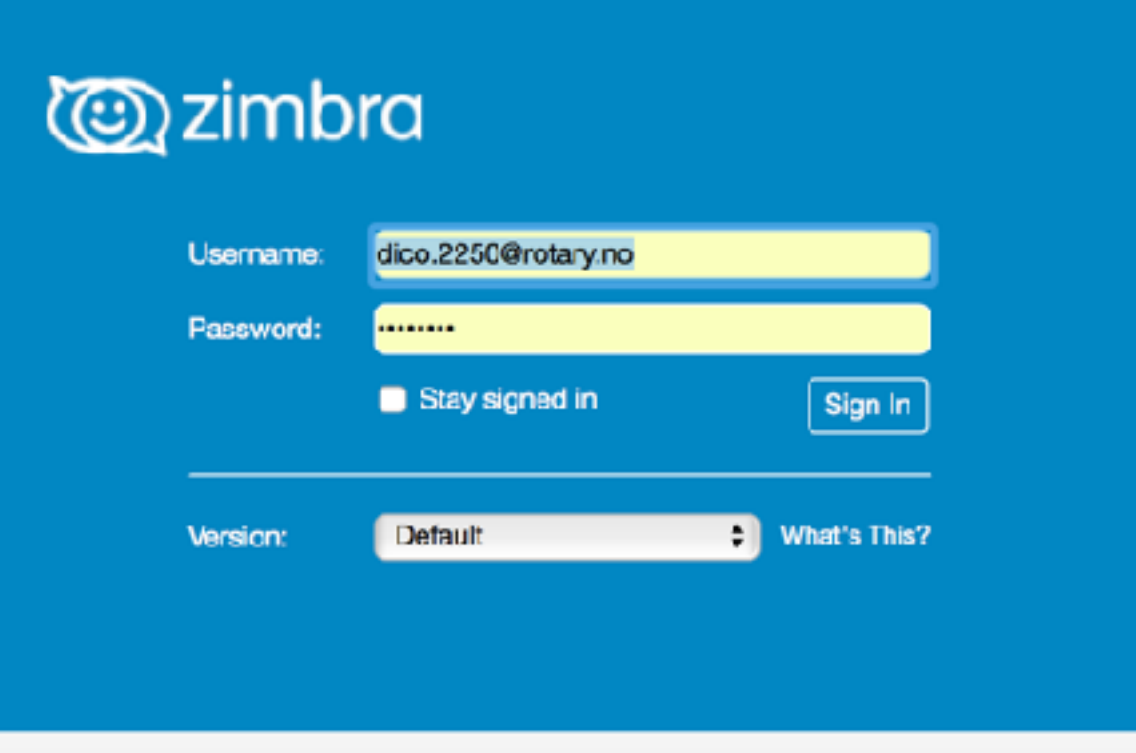

- Brukernavn: Klubbens e-post
- Passord (ikke samme som Appsco)
- Ikke knapp for "Glemt passord"
- Kontakt DICO

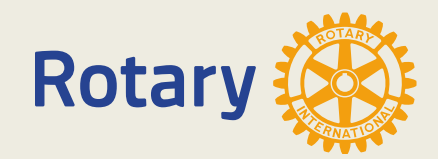

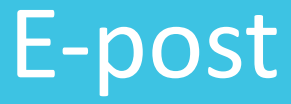

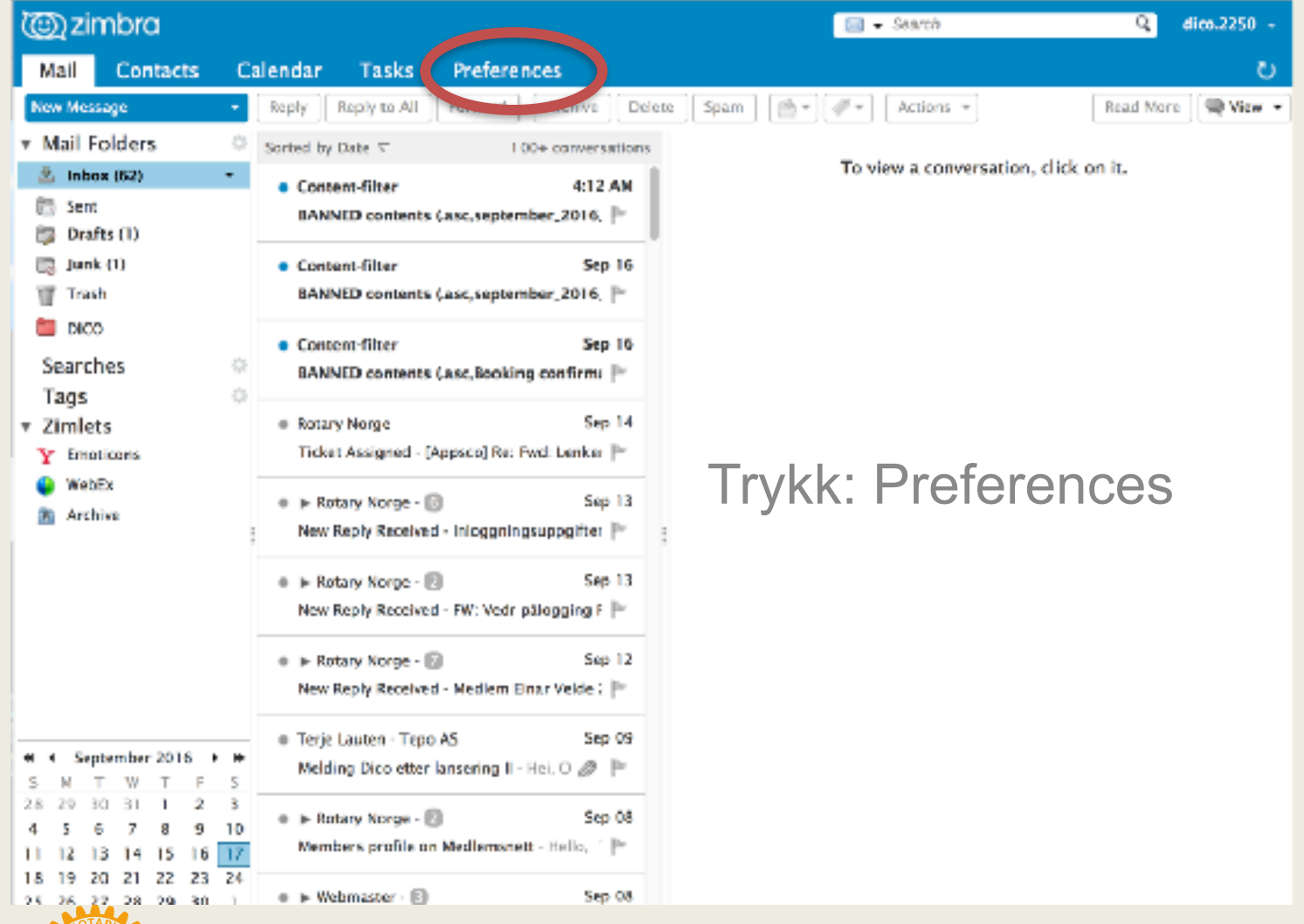

**Rotary** 

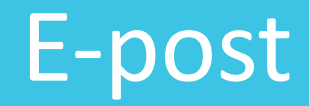

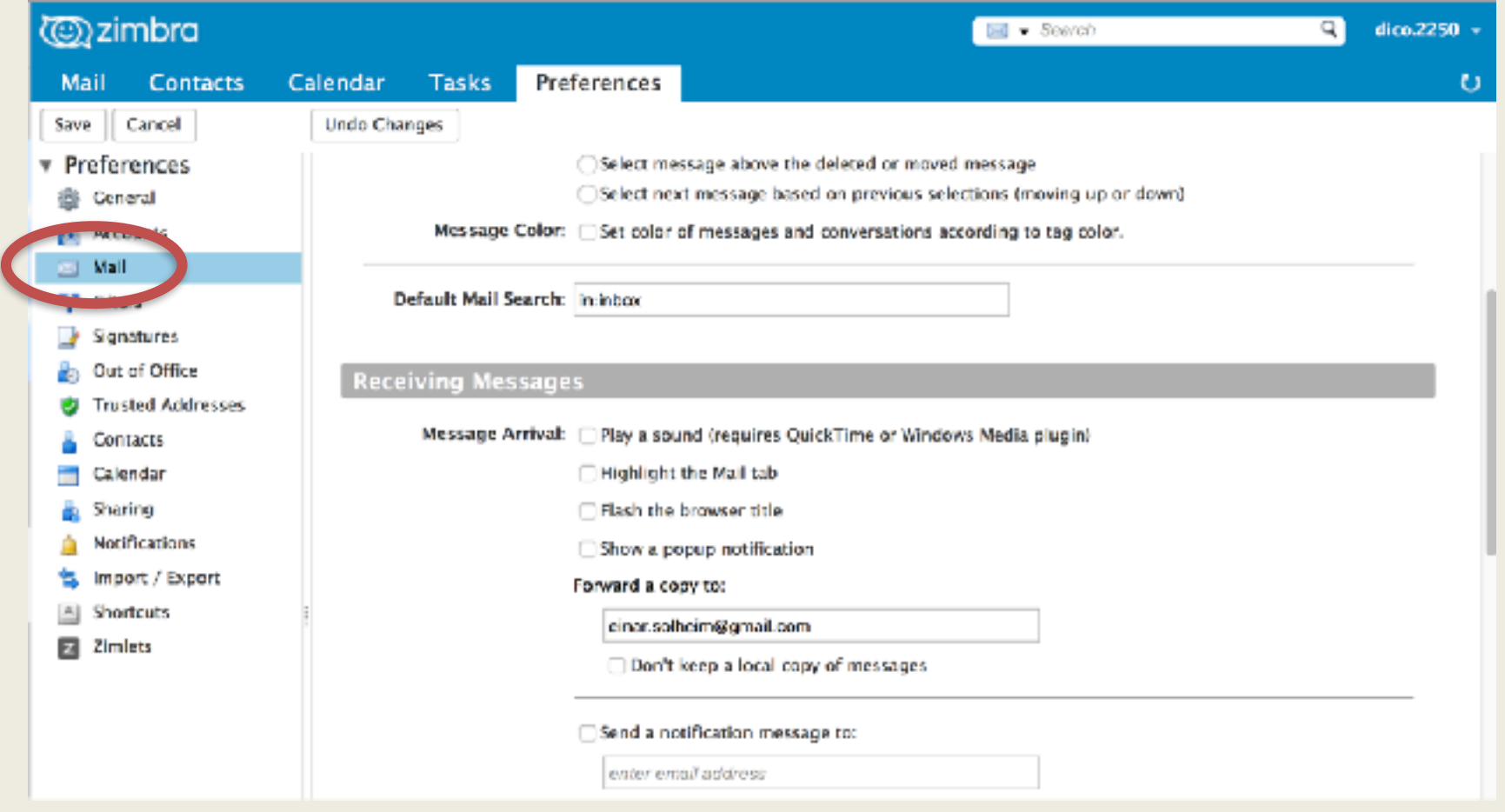

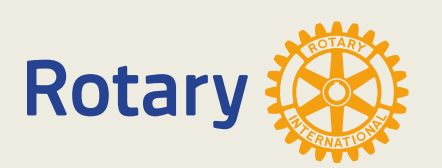

Trykk "Mail"
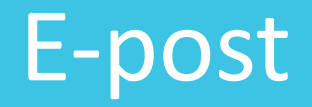

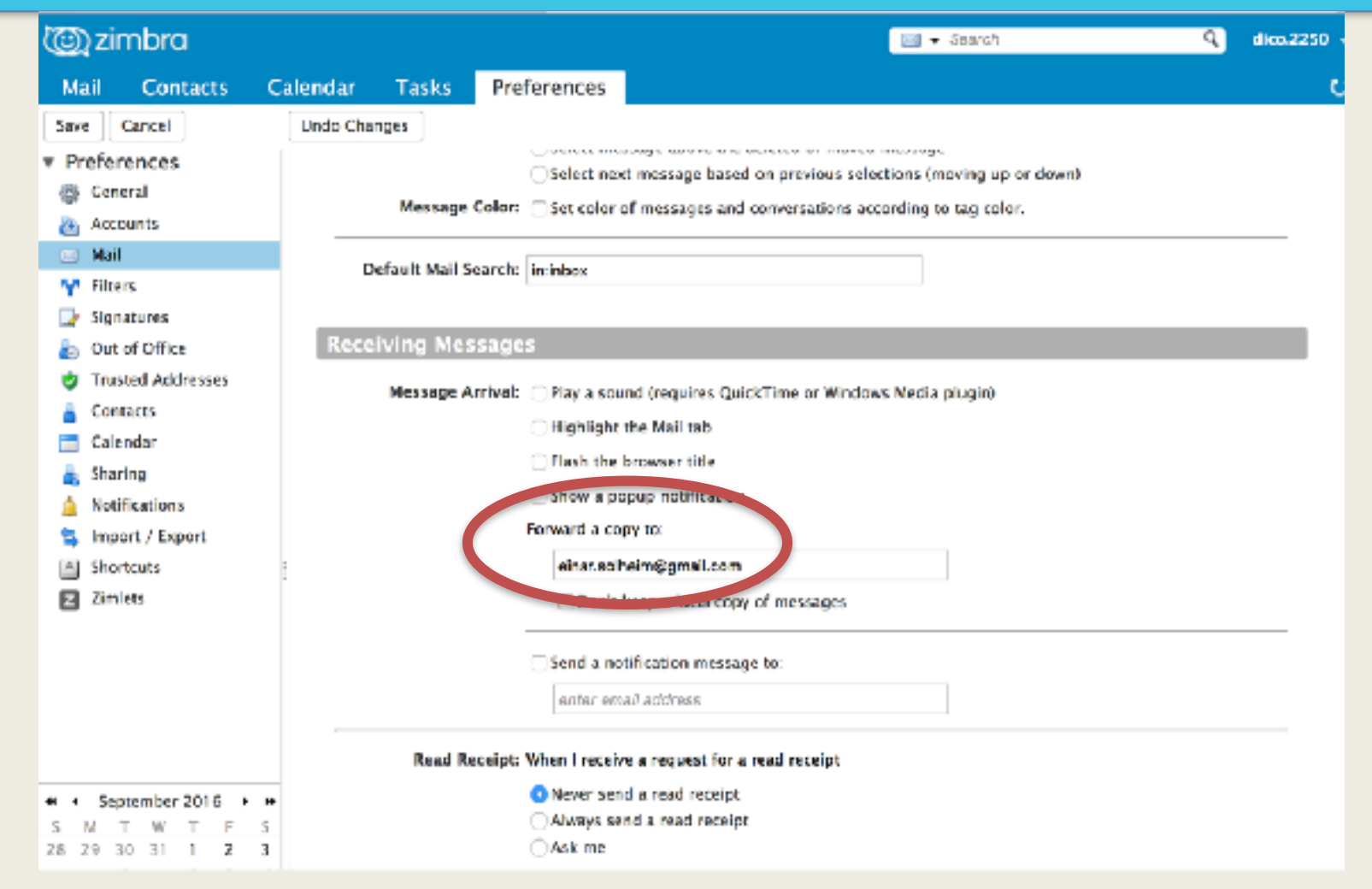

**Rotary** 

### Sett inn e-postadressene til de som skal ha posten til klubben.<br>Til meny

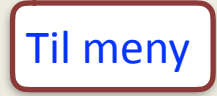

### Redigering av hjemmesider

Der er 2 måter å komme inn på hjemmesiden i «edit mode»

1.Er du på «MIN SIDE» bruker du appen til klubbens hjemmesiden. 2.Det hender av og til at du ikke kommer i «edit mode» direkte og må føye til «/admin» til adressen til klubben.

- 3.Er du ikke inne på «MIN SIDE» skriver du «[klubbnavn.rotary.no/](http://klubbnavn.rotary.no/admin) [admin"](http://klubbnavn.rotary.no/admin) i adressefeltet på nettleseren. Du kommer da først til innlogging på appsco.com og deretter til hjemmesiden i edit form.
- 4.Du finner videoer som viser redigering av hjemmesiden.

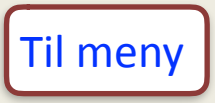

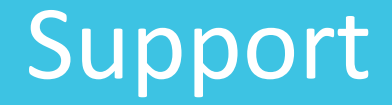

- [support.rotary.no](http://support.rotary.no)
- [d2250.rotary.no](http://d2250.rotary.no)
- [rotary.no](http://rotary.no)
- [rotary.org](http://rotary.org)
- CICO betjener klubbens medlemmer
- DICO assisterer klubbene i distriktet
- Webmaster bistår DICO når det kreves
- Saksgangen skal gå: Medlem-CICO-DICO-Webmaster-support

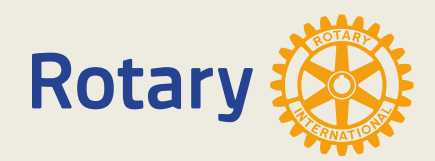

### Support

### Support.rotary.no

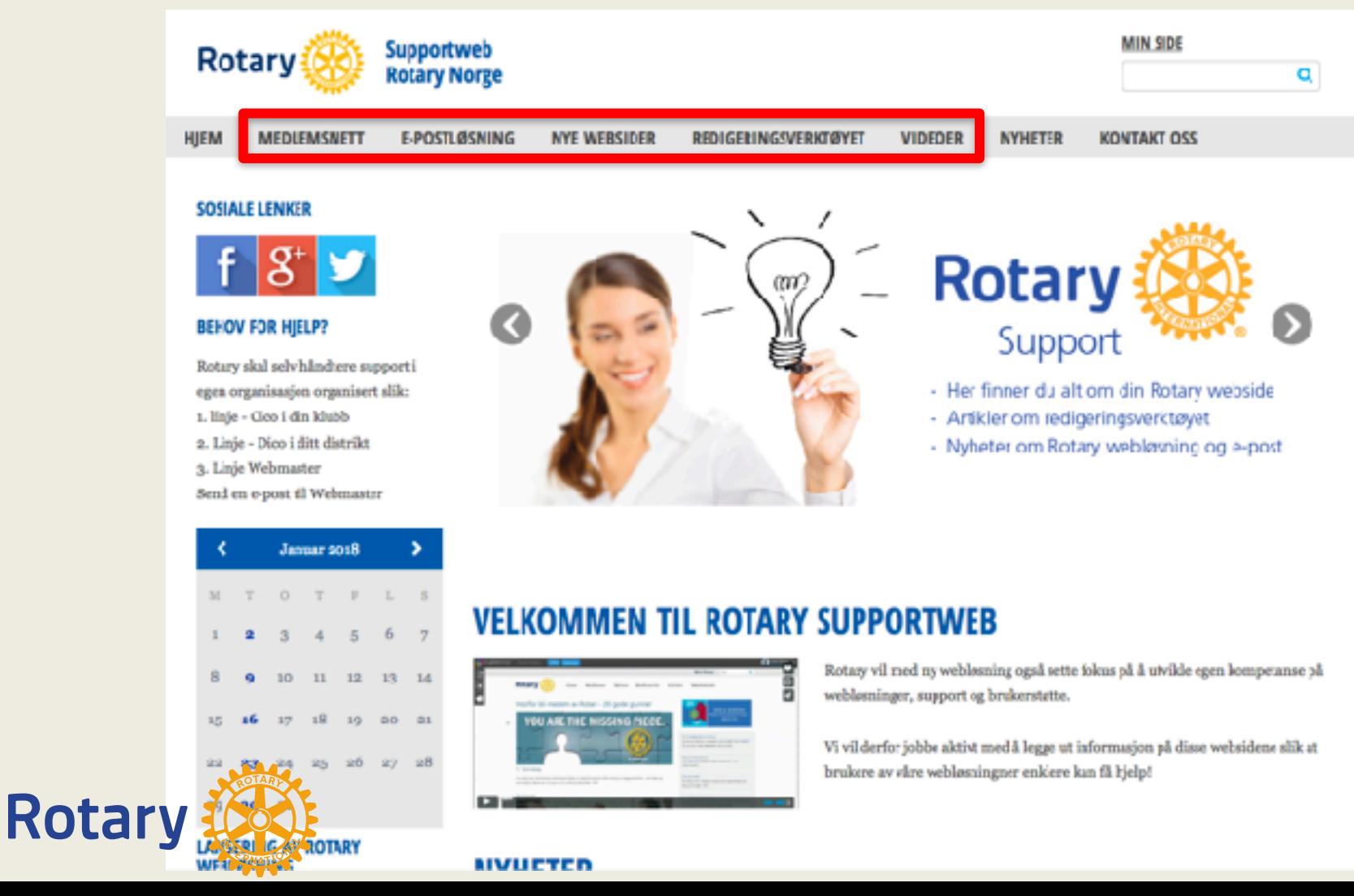

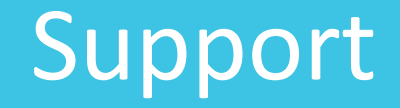

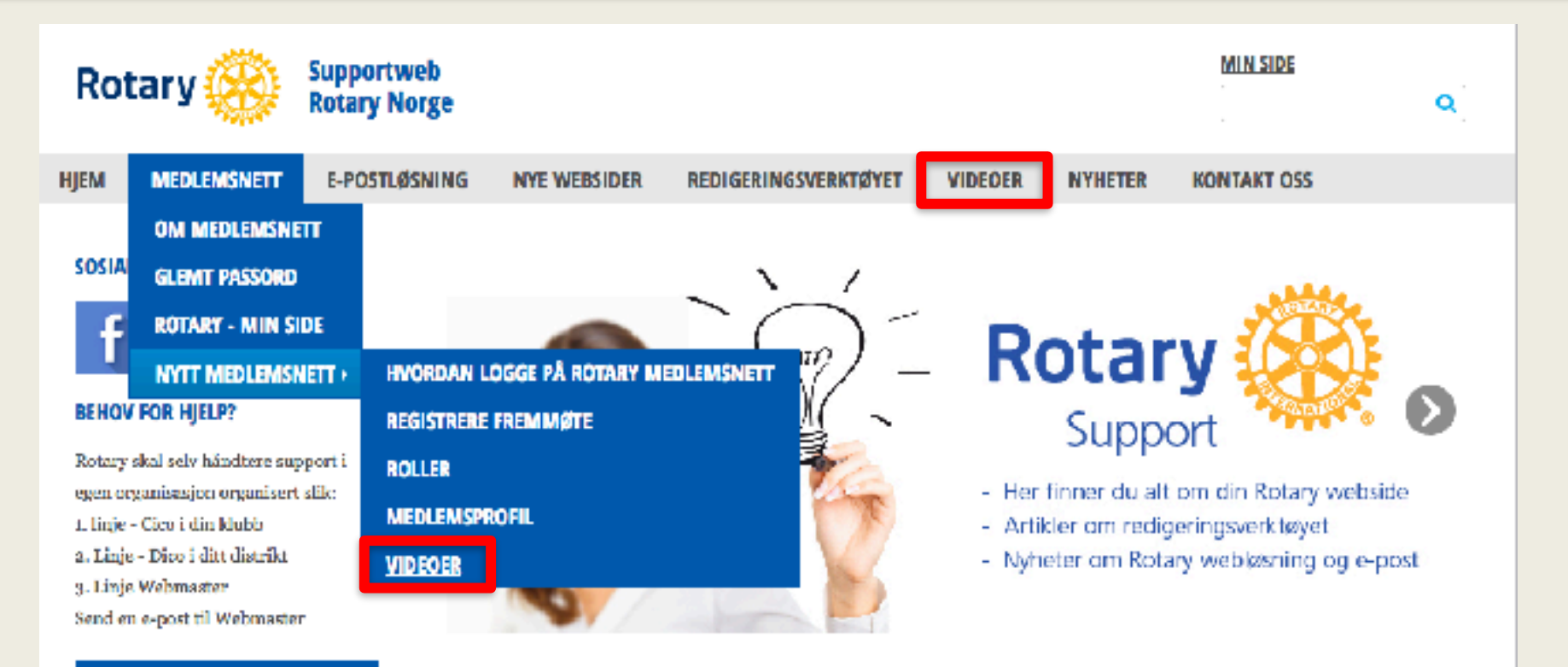

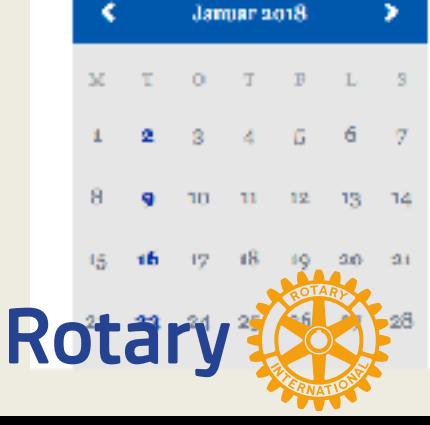

#### **VELKOMMEN TIL ROTARY SUPPORTWEB**

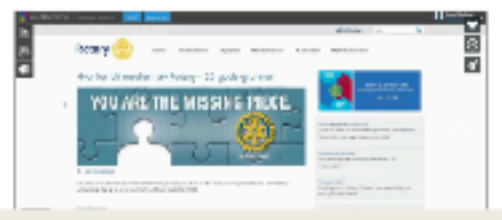

Rotary vil med ny weblæsning også sette fokus på å utvilde egen kompetanse på . webløsninger, support og brukerstøtte.

Vi vil derfor jobbs aktivt med å legge at informasjon på disse websidene slik at brukere av våre webløsningner enklere kan få hjelpt

### Support

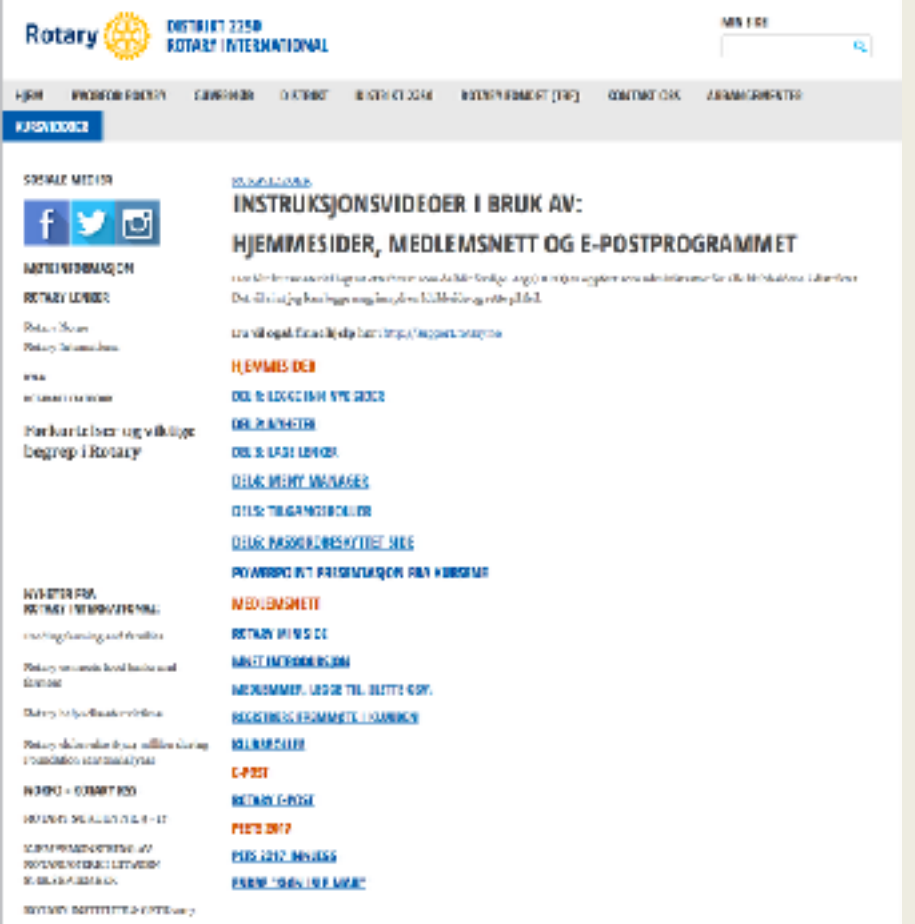

Her er en lenke til kursivdeoer som ligger på distriktets hjemmeside.

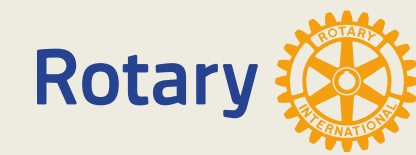

<http://d2250.rotary.no/no/kursvideoer>

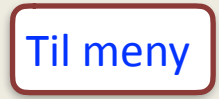

### Rotaryskolen

#### Rotaryskolen finner du på Distriktets hjemmeside: d2250.rotary.no

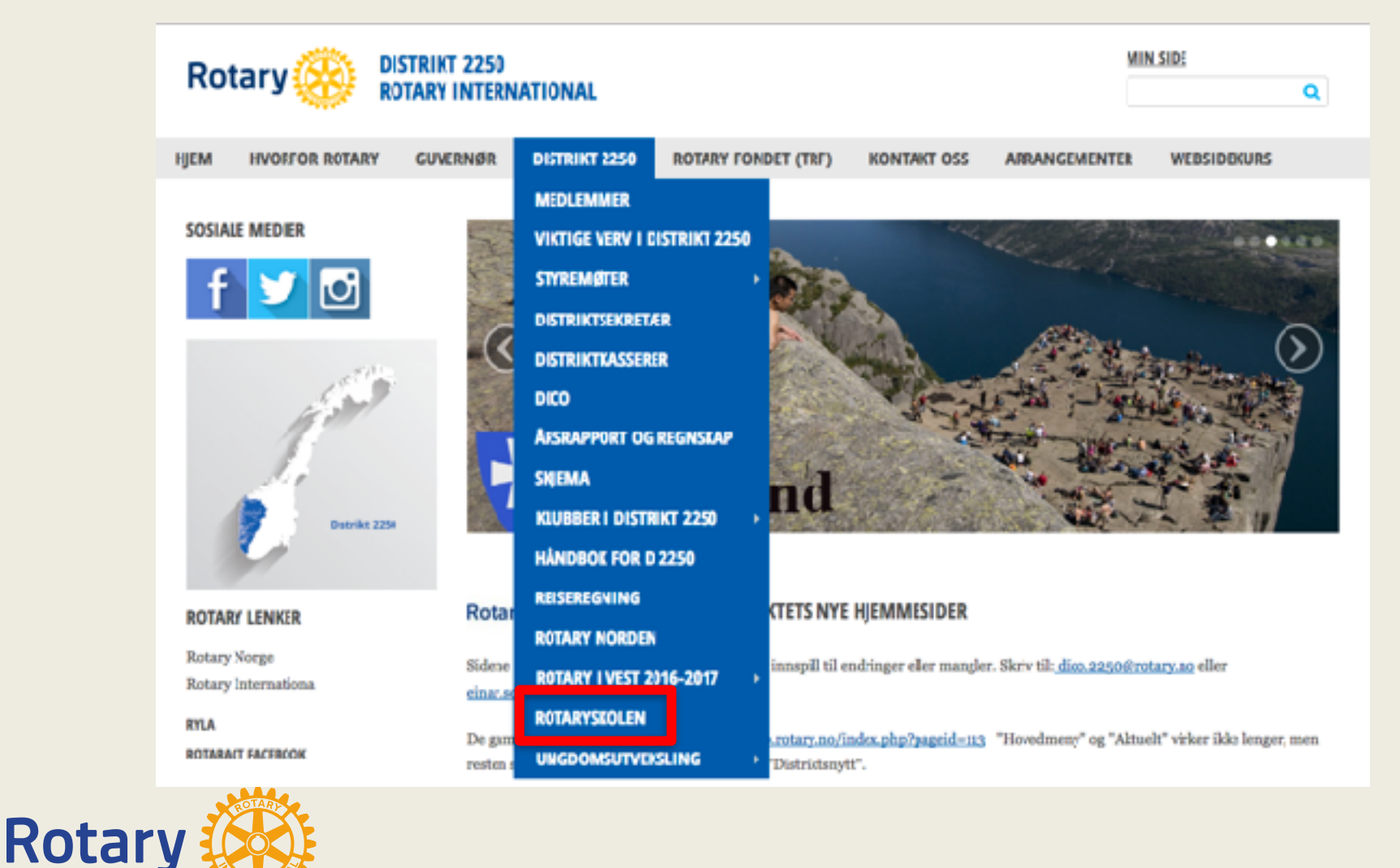

### Rotaryskolen

Rotaryskolen finner du på Distriktets hjemmeside: d2250.rotary.no

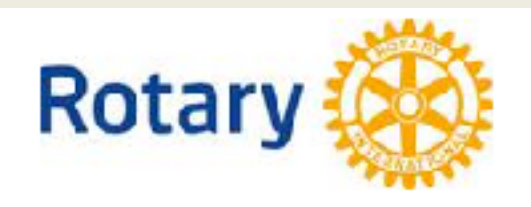

### **ROTARYSKOLEN**

**BRUK AV ROTARYSKOLEN** 

**VEILEDNING** 

**DEL 1-ROTARY - HVA ER DET?** 

**DEL 2-ROTARYKLUBB - HVA ER DET?** 

**DEL 3-KOMITEARBEID - HVA ER DET?** 

DEL 4-ROTARYPROSJEKTER - HVA ER DET?

**DEL 5-TRF -HVA ER DET?** 

DEL 6-NYE GENERASJONER - HVA ER DET?

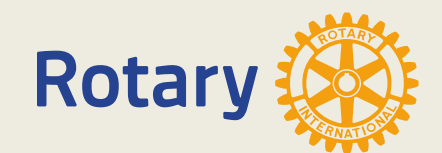

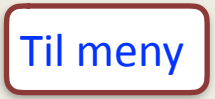

# Håndboken

#### Håndboken finner du på Distriktets hjemmeside: d2250.rotary.no

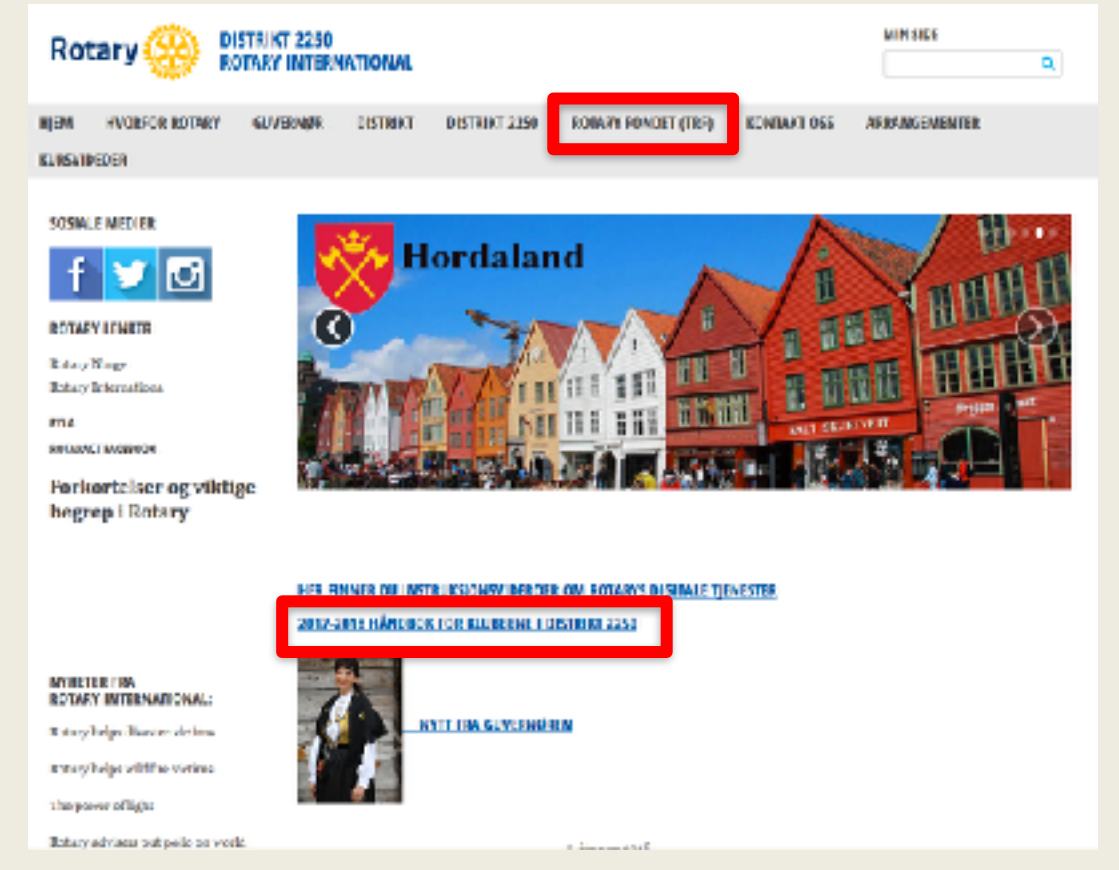

Her finner du fakta om Rotary. Distriktets organisasjon, klubbpresidentens, klubbsekretærens og klubbkassererens oppgaver. Her finner du også TRF-Håndboken. For å nevne noe. TRF-Håndboken finner også på hjemmesiden under «ROTARY FONDET (TRF)»

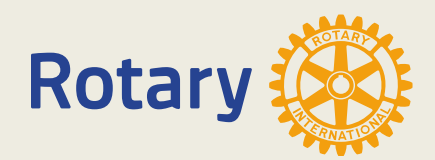

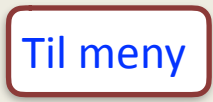

# Lenker til skjema

Rotaryklubbens mål og planer og Søknad om momskompenseajon: http://d2250.rotary.no/no/skjema

Reiseregning og kjøregodtgjørelse[:http://d2250.rotary.no/no/reiseregning](http://d2250.rotary.no/no/reiseregning)

Avtalegiro med skattefradrag: <http://d2250.rotary.no/no/avtalegiro-m-skattefradrag>

Søknadsskjema for Paul Harris: [http://www.rotary.no/file-manager/file/TRF/PHF\\_skjema.pdf?context=mosdoc](http://www.rotary.no/file-manager/file/TRF/PHF_skjema.pdf?context=mosdoc)

Medaljen kan bestilles på følgende skjema: <https://shop.rotary.org/paul-harris-fellow-medallion>

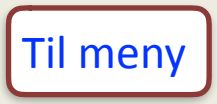